# **Inspiron 15 Szervizelési kézikönyv**

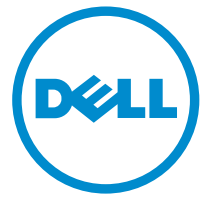

**Számítógép típusa: Inspiron 15–3531 Szabályozó modell: P28F Szabályozó típus: P28F005**

# **Megjegyzések, figyelmeztetések és vigyázat jelzések**

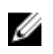

**MEGJEGYZÉS:** A MEGJEGYZÉSEK fontos tudnivalókat tartalmaznak, amelyek a számítógép biztonságosabb és hatékonyabb használatát segítik.

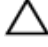

**FIGYELMEZTETÉS: A FIGYELMEZTETÉS hardverhiba vagy adatvesztés lehetőségére hívja fel a figyelmet, egyben közli a probléma elkerülésének módját.**

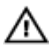

**VIGYÁZAT: A VIGYÁZAT jelzés az esetleges tárgyi vagy személyi sérülés, illetve életveszély lehetőségére hívja fel a figyelmet.**

**Copyright © 2014 Dell Inc. Minden jog fenntartva.** Ezt a terméket az Amerikai és a nemzetközi szerzői jogokról szóló törvények védik. A Dell™ és a Dell logó af Dell Inc. bejegyzett védjegyei az Amerikai Egyesült Államokban és/vagy más országokban. Minden más márka és név melyet itt említünk, azok megfelelő vállalatainak bejegyzett védjegyei.

2014 - 05

Rev. A00

# Tartalomjegyzék

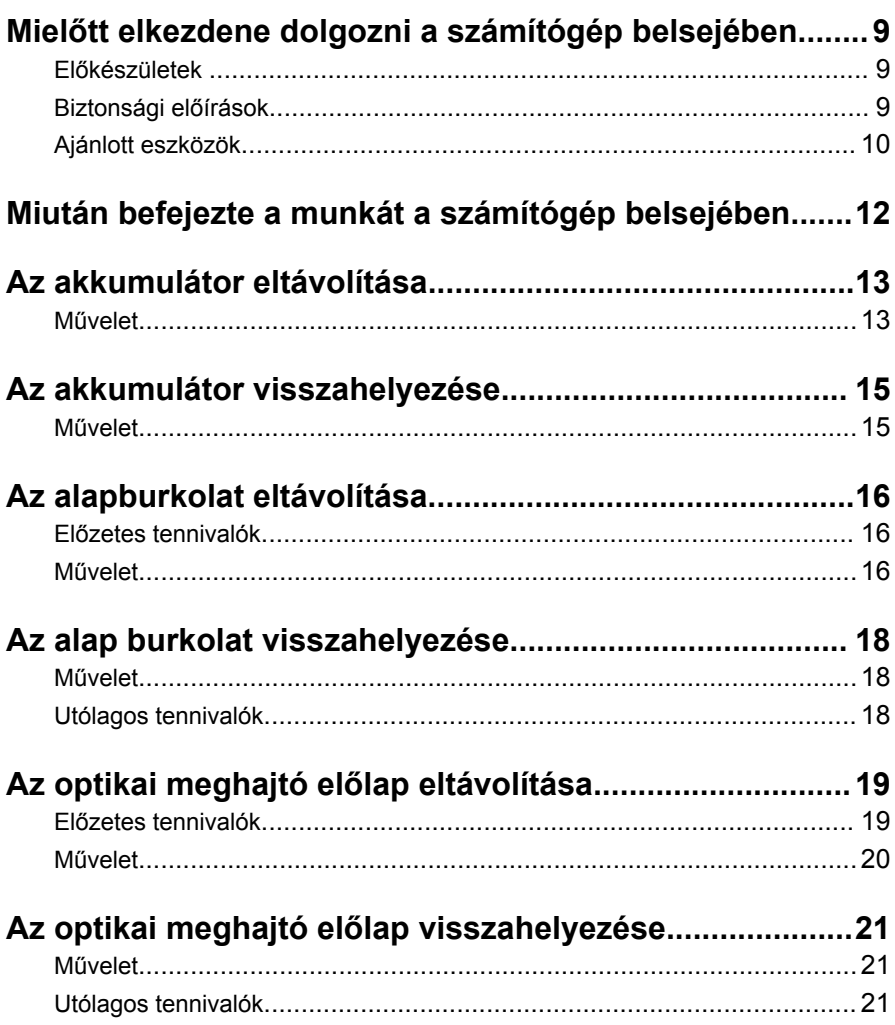

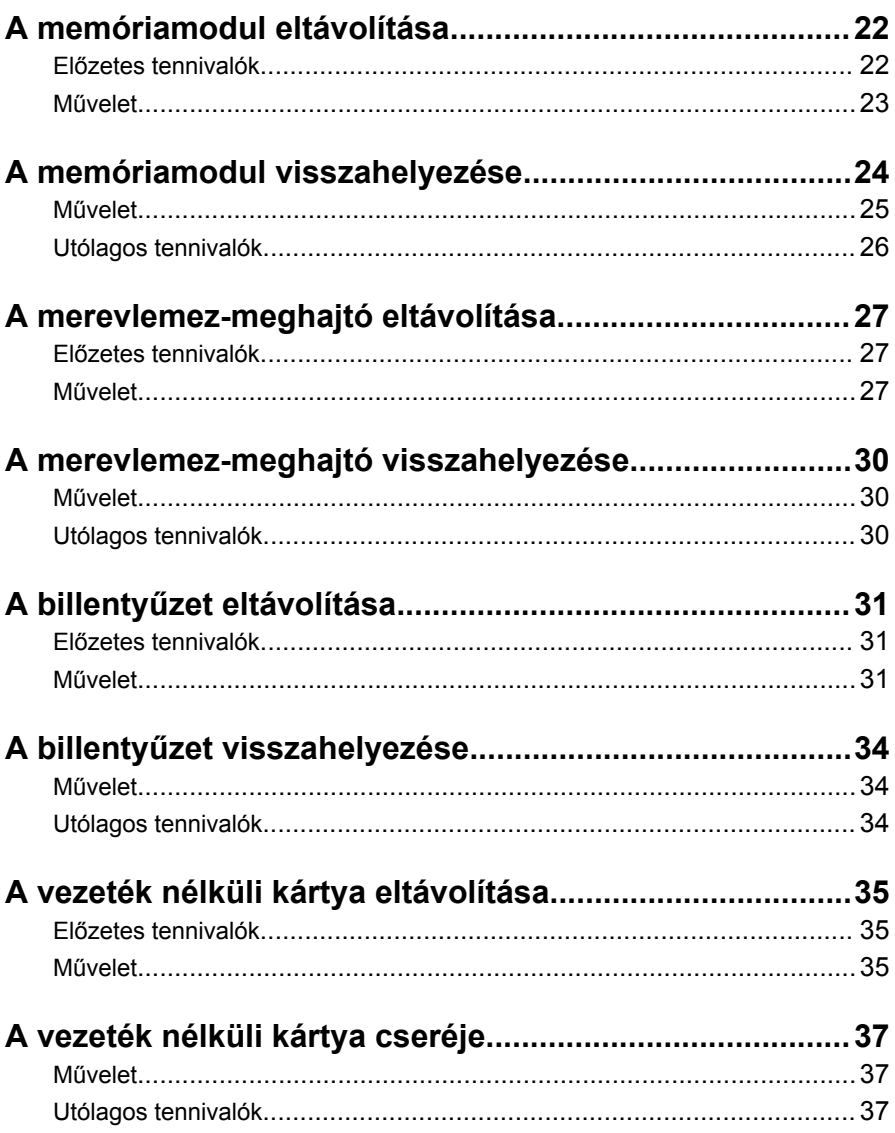

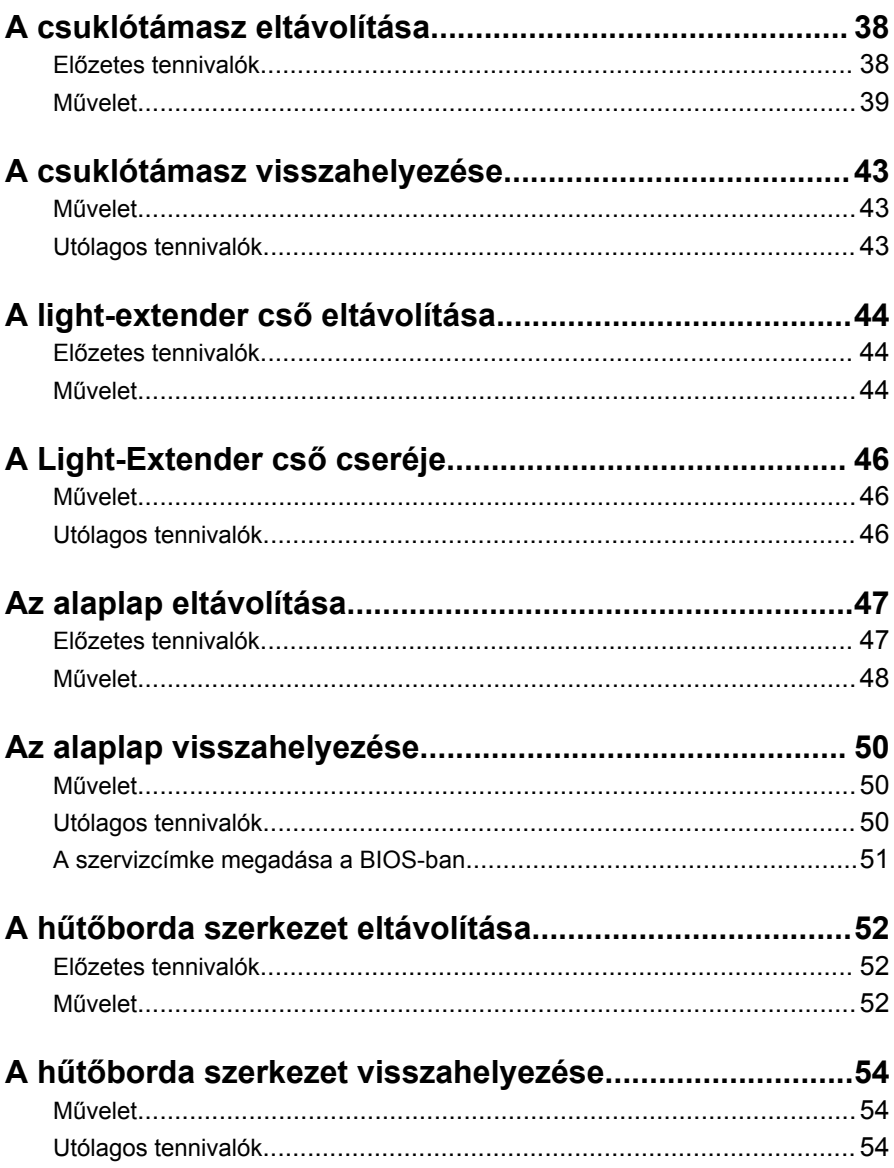

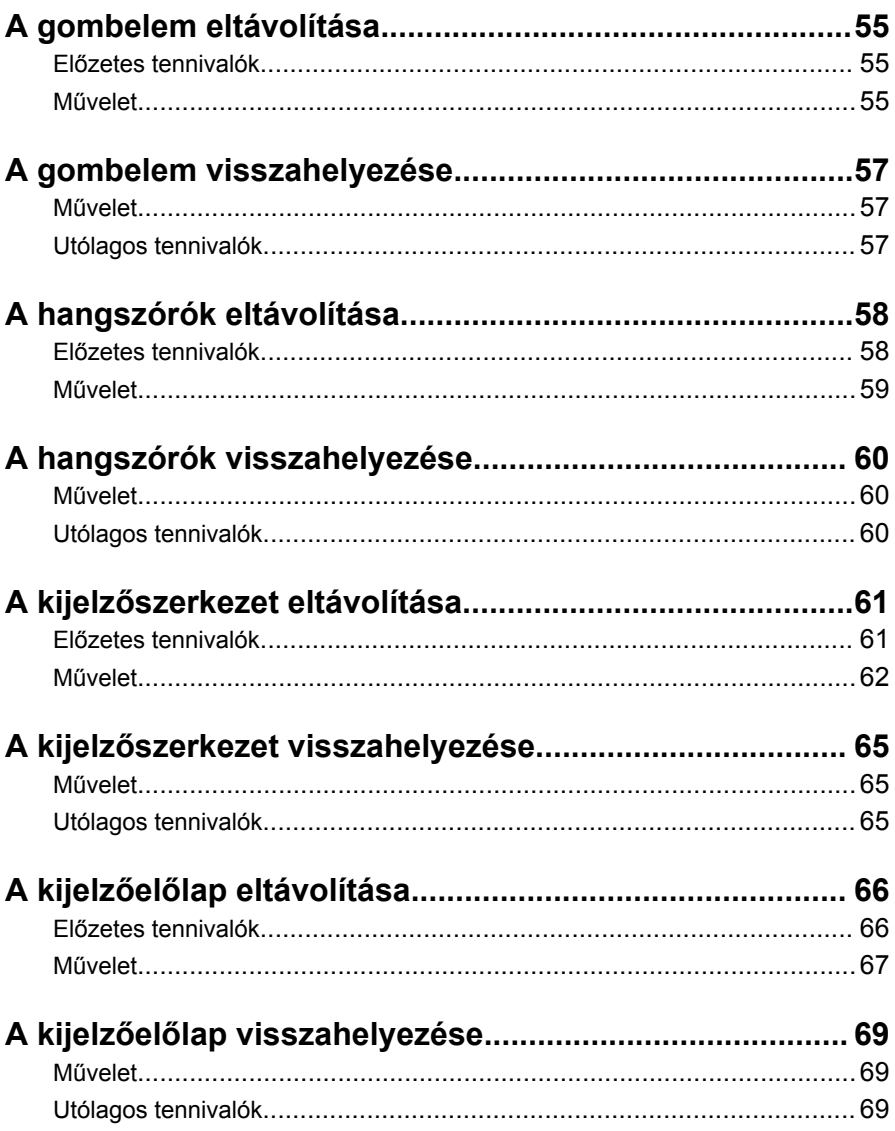

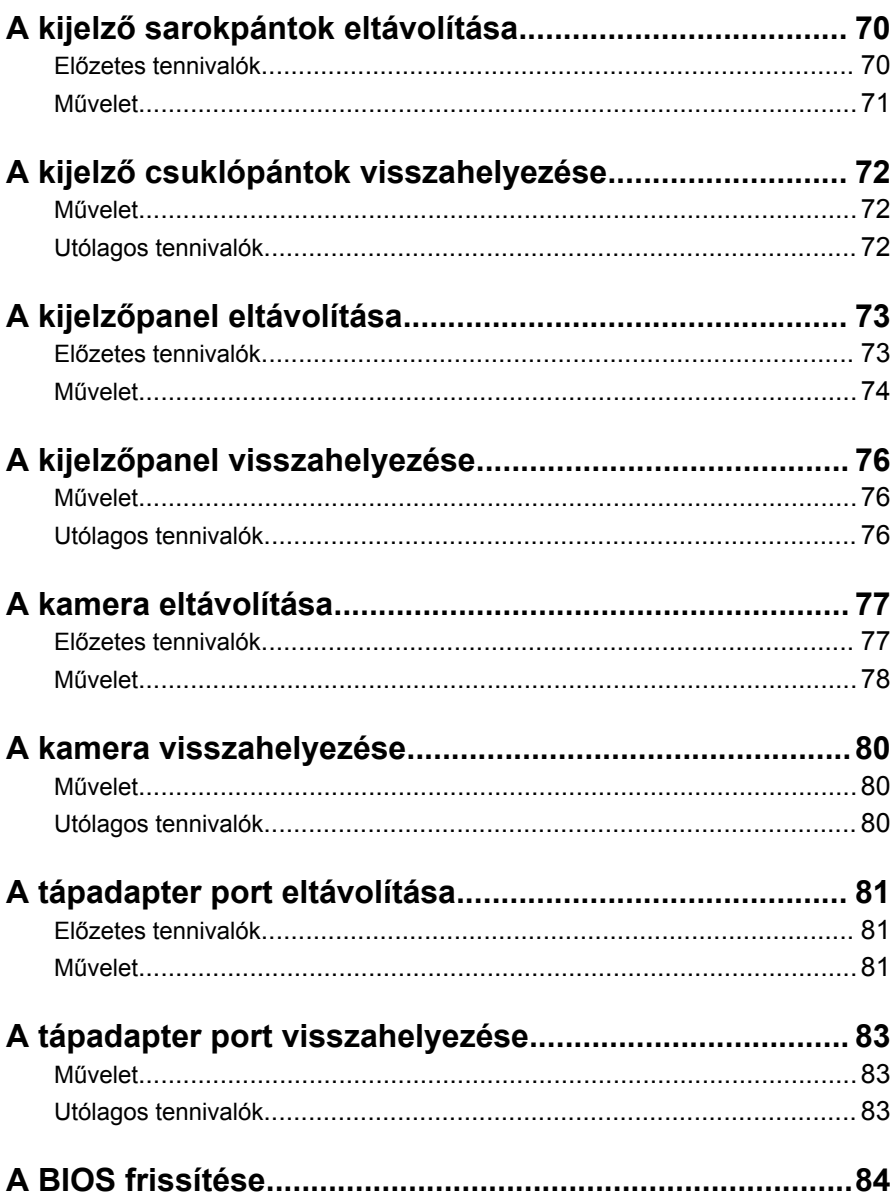

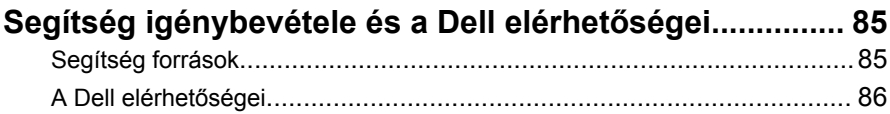

# <span id="page-8-0"></span>**Mielőtt elkezdene dolgozni a számítógép belsejében**

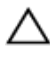

**FIGYELMEZTETÉS: A komponensek és kártyák sérülésének elkerülése érdekében a szélüknél fogja meg azokat, és ne érintse meg a tűket vagy a csatlakozókat.**

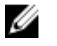

**MEGJEGYZÉS:** A jelen dokumentumban található képek a megrendelt konfigurációtól függően eltérhetnek a számítógépen megjelenő képektől.

## **Előkészületek**

- **1** Mentsen és zárjon be minden nyitott fájlt, majd lépjen ki minden futó alkalmazásból.
- **2** Kapcsolja ki a számítógépet.
	- Windows 8.1: A **Start** képernyőn, kattintson vagy koppintson a főkapcsoló ikonra **Ü** → **Leállítás**.
	- Windows 7: Kattintson vagy koppintson a **Start** → **Leállítás**  lehetőségre.

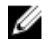

**MEGJEGYZÉS:** Ha más operációs rendszert használ, a leállítás tekintetében olvassa el az adott operációs rendszer dokumentációját.

- **3** Áramtalanítsa a számítógépet és minden csatolt eszközt.
- **4** A számítógépről csatlakoztasson le minden kábelt, mint pl. a telefonkábelek, hálózati kábelek stb.
- **5** A számítógépről csatlakoztasson le minden eszközt és perifériát, mint pl. a billentyűzet, egér, monitor stb.
- **6** Távolítson el minden média kártyát és optikai lemezt a számítógépből, ha van.

## **Biztonsági előírások**

Végezze el a következő óvintézkedéseket a számítógép potenciális károsodásának elkerülése és a saját biztonsága érdekében.

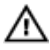

**VIGYÁZAT: A számítógép belsejében végzett munka előtt olvassa el figyelmesen a számítógéphez mellékelt biztonsági tudnivalókat. További biztonsági útmutatásokat a dell.com/regulatory\_compliance címen elérhető Megfelelőségi honlapon találhat.**

<span id="page-9-0"></span>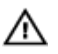

**VIGYÁZAT: Csatkaloztasson szét minden áramellátást, mielőtt a számítógép burkolati paneljeit kinyitná. Miután befejezte a számítógép belsejében a munkát, helyezzen vissza minden fedelet, panelt és csavart még azelőútt, hogy áramforráshoz csatlakoztatná a gépet.**

**FIGYELMEZTETÉS: A számítógép sérülésének elkerülése érdekében sima és tiszta munkafelületen dolgozzon.**

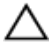

**FIGYELMEZTETÉS: A komponensek és kártyák sérülésének elkerülése érdekében a szélüknél fogja meg azokat, és ne érintse meg a tűket vagy a csatlakozókat.**

**FIGYELMEZTETÉS: Csak okleveles szerviz műszerész távolíthatja el engedéllyel a számítógép fedelét és nyúlhat az összetevőkhöz a gép belsejében. Lásd a biztonsági utasításokban a teljes információt a biztonsági óvintézkedésekről, a számítógép belsejében végzett munkáról, és az elektrosztatikus töltés elleni védelemről.**

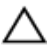

**FIGYELMEZTETÉS: Mielőtt bármihez hozzáér a számítógép belsejében, földelje le magát úgy, hogy egy festetlen fém felületet megérint, mint pl. a számítógép hátsó fém része. Miközben dolgozik, rendszeresen érintsen meg egy fedetlen fém felületet a statikus elektromosság kisütése érdekében, amely a belső alkatrészek károsodását okozhatja.**

**FIGYELMEZTETÉS: Amikor leválaszt egy kábelt, a csatlakozónál vagy a húzófülénél fogva húzza és ne magánál a kábelnél fogva. Néhány kábelnek zárófüllel ellátott csatlakozói vannak, vagy csavarosak, melyeket ki kell engedni a kábel szétcsatlakoztatása előtt. Amikor csatlakoztatja a kábeleket, bizonyosodjon meg affelől, hogy a portok és csatlakozók megfelelő irányban állnak-e és egy felé.**

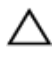

**FIGYELMEZTETÉS: A hálózati kábel kihúzásakor először a számítógépből húzza ki a kábelt, majd a hálózati eszközből.**

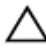

**FIGYELMEZTETÉS: Nyomja be és vegye ki a médiakártya-olvasóban lévő kártyákat.**

## **Ajánlott eszközök**

A jelen dokumentumban szereplő eljárások a következő szerszámokat igényelhetik:

- · Csillagfejű csavarhúzó
- · Műanyag pálca

# <span id="page-11-0"></span>**Miután befejezte a munkát a számítógép belsejében**

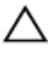

**FIGYELMEZTETÉS: Ha a számítógépben csavarok maradnak szabadon vagy nem megfelelően meghúzva, azzal a számítógép komoly sérülését okozhatja.**

- **1** Helyezzen vissza minden csavart, és gondoskodjon arról, hogy ne maradjanak felhasználatlan csavarok a számítógép belsejében.
- **2** Mielőtt a számítógépet újra használatba veszi, csatlakoztasson minden eszközt, perifériát és kábelt, amelyet korábban lecsatlakoztatott.
- **3** Helyezze vissza a médiakártyákat, lemezeket és egyéb portokat, amelyeket a számítógépből a munka megkezdése előtt eltávolított.
- **4** Csatlakoztassa a számítógépét és minden hozzá csatolt eszközt elektromos aljzataikra.
- **5** Kapcsolja be a számítógépet.

# <span id="page-12-0"></span>**Az akkumulátor eltávolítása**

**VIGYÁZAT: A számítógép belsejében végzett munka előtt olvassa el a számítógéphez mellékelt biztonsági tudnivalókat és kövesse a következő fejezet utasításait: Mielőtt [elkezdene](#page-8-0) dolgozni a [számítógép](#page-8-0) belsejében. Miután befejezte a munkát a számítógép belsejében, kövesse a következő fejezet utasításait: Miután [befejezte](#page-11-0)  a munkát a [számítógép](#page-11-0) belsejében. További biztonsági útmutatásokat a dell.com/regulatory\_compliance címen elérhető Megfelelőségi honlapon találhat.** 

#### **Művelet**

- **1** Zárja le a kijelzőt és fordítsa a számítógépet a hátoldalával felfelé.
- **2** Csúsztassa az akkumulátor kioldó reteszeket nyitott állásba.
- **3** Az ujjhegyeivel megdöntve emelje meg az akkumulátort, és távolítsa el az akkumulátor rekeszből.

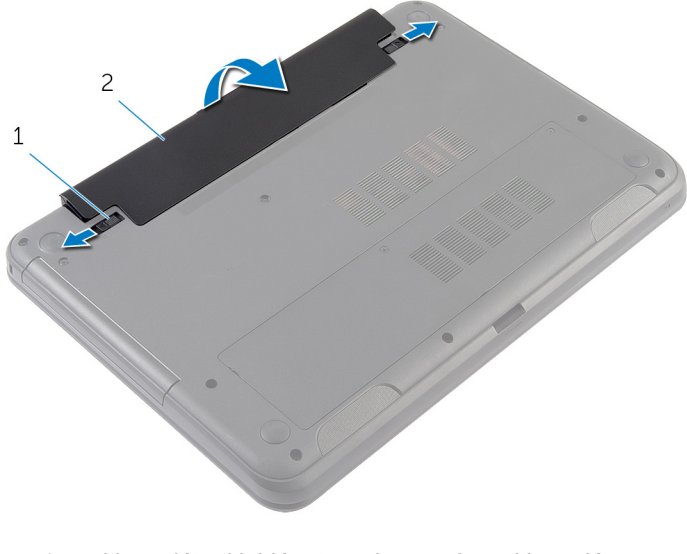

1 akkumulátor kioldó reteszek (2 db) 2 akkumulátor

**4** Fordítsa fel a számítógépet, és nyissa ki a kijelzőt, amennyire csak lehetséges.

Az alaplap földelése érdekében nyomja meg és tartsa nyomva a bekapcsológombot 5 másodpercig az áramtalanítás után.

# <span id="page-14-0"></span>**Az akkumulátor visszahelyezése**

**VIGYÁZAT: A számítógép belsejében végzett munka előtt olvassa el a számítógéphez mellékelt biztonsági tudnivalókat és kövesse a következő fejezet utasításait: Mielőtt [elkezdene](#page-8-0) dolgozni a [számítógép](#page-8-0) belsejében. Miután befejezte a munkát a számítógép belsejében, kövesse a következő fejezet utasításait: Miután [befejezte](#page-11-0)  a munkát a [számítógép](#page-11-0) belsejében. További biztonsági útmutatásokat a dell.com/regulatory\_compliance címen elérhető Megfelelőségi honlapon találhat.** 

### **Művelet**

**1** Csúsztassa az akkumulátoron található füleket az akkumulátor rekesz nyílásaihoz, és az akkumulátort pattintsa a helyére.

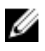

**MEGJEGYZÉS:** Gondoskodjon arról, hogy az akkumulátor reteszek rögzítve legyenek.

**2** Fordítsa fel a számítógépet, és nyissa ki a kijelzőt, amennyire csak lehetséges.

# <span id="page-15-0"></span>**Az alapburkolat eltávolítása**

**VIGYÁZAT: A számítógép belsejében végzett munka előtt olvassa el a számítógéphez mellékelt biztonsági tudnivalókat és kövesse a következő fejezet utasításait: Mielőtt [elkezdene](#page-8-0) dolgozni a [számítógép](#page-8-0) belsejében. Miután befejezte a munkát a számítógép belsejében, kövesse a következő fejezet utasításait: Miután [befejezte](#page-11-0)  a munkát a [számítógép](#page-11-0) belsejében. További biztonsági útmutatásokat a dell.com/regulatory\_compliance címen elérhető Megfelelőségi honlapon találhat.** 

## **Előzetes tennivalók**

Távolítsa el az [akkumulátort](#page-12-0).

### **Művelet**

- **1** Lazítsa meg az alsó burkolatot a számítógép aljához rögzítő csavarokat.
- **2** Ujjbeggyel emelje el az alsó burkolatot a számítógép aljától.

Megdöntve emelje meg az alsó burkolatot és távolítsa el azt a számítógép aljáról.

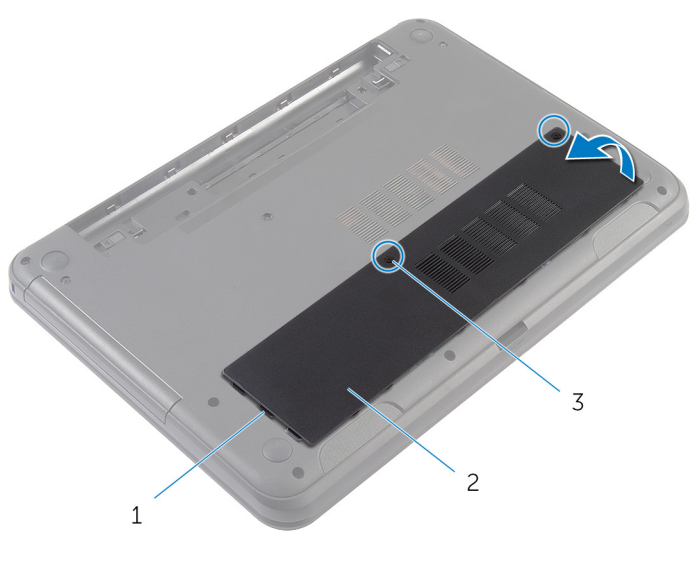

- fülek (3 db) 2 alapburkolat
- rögzítőcsavarok (2 db)

## <span id="page-17-0"></span>**Az alap burkolat visszahelyezése**

**VIGYÁZAT: A számítógép belsejében végzett munka előtt olvassa el a számítógéphez mellékelt biztonsági tudnivalókat és kövesse a következő fejezet utasításait: Mielőtt [elkezdene](#page-8-0) dolgozni a [számítógép](#page-8-0) belsejében. Miután befejezte a munkát a számítógép belsejében, kövesse a következő fejezet utasításait: Miután [befejezte](#page-11-0)  a munkát a [számítógép](#page-11-0) belsejében. További biztonsági útmutatásokat a dell.com/regulatory\_compliance címen elérhető Megfelelőségi honlapon találhat.** 

#### **Művelet**

- **1** Csúsztassa az alapburkolaton lévő füleket a számítógép alján található nyílásokba, és óvatosan pattintsa a helyére az alsó burkolatot.
- **2** Húzza meg a három rögzítőcsavart, amely az alsó burkolatot a számítógép aljához rögzíti.

## **Utólagos tennivalók**

Helyezze vissza az [akkumulátort.](#page-14-0)

## <span id="page-18-0"></span>**Az optikai meghajtó előlap eltávolítása**

**VIGYÁZAT: A számítógép belsejében végzett munka előtt olvassa el a számítógéphez mellékelt biztonsági tudnivalókat és kövesse a következő fejezet utasításait: Mielőtt [elkezdene](#page-8-0) dolgozni a [számítógép](#page-8-0) belsejében. Miután befejezte a munkát a számítógép belsejében, kövesse a következő fejezet utasításait: Miután [befejezte](#page-11-0)  a munkát a [számítógép](#page-11-0) belsejében. További biztonsági útmutatásokat a dell.com/regulatory\_compliance címen elérhető Megfelelőségi honlapon találhat.** 

### **Előzetes tennivalók**

Távolítsa el az [akkumulátort](#page-12-0).

### <span id="page-19-0"></span>**Művelet**

- Távolítsa el a csavarokat, amelyek az optikai meghajtó előlapot a számítógép aljához rögzítik.
- Ujjbeggyel csúsztassa ki az optikai meghajtó előlapot a meghajtórekeszből.

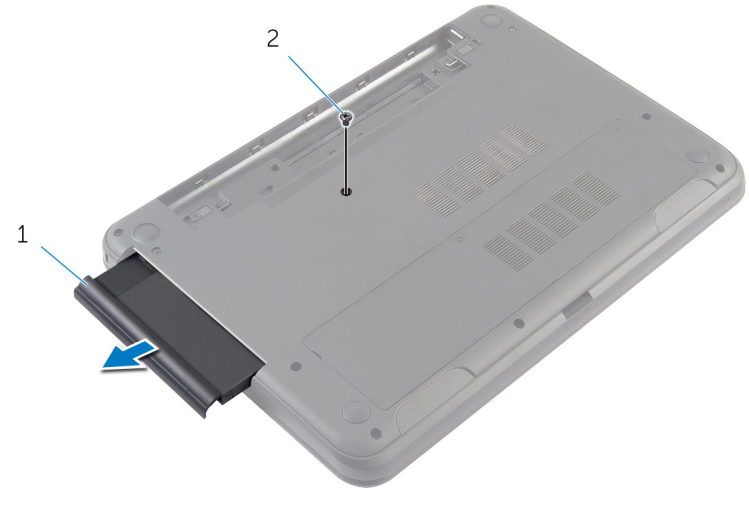

1 optikai meghajtó előlap csavar

# <span id="page-20-0"></span>**Az optikai meghajtó előlap visszahelyezése**

**VIGYÁZAT: A számítógép belsejében végzett munka előtt olvassa el a számítógéphez mellékelt biztonsági tudnivalókat és kövesse a következő fejezet utasításait: Mielőtt [elkezdene](#page-8-0) dolgozni a [számítógép](#page-8-0) belsejében. Miután befejezte a munkát a számítógép belsejében, kövesse a következő fejezet utasításait: Miután [befejezte](#page-11-0)  a munkát a [számítógép](#page-11-0) belsejében. További biztonsági útmutatásokat a dell.com/regulatory\_compliance címen elérhető Megfelelőségi honlapon találhat.** 

#### **Művelet**

- **1** Az optikai meghajtó előlapját csúsztassa az optikai meghajtó rekeszbe úgy, hogy az optikai meghajtó előlap csavarlyukai a számítógép alapján lévő csavarlyukakhoz illeszkedjenek.
- **2** Helyezze vissza a csavarokat, amelyek az optikai meghajtó előlapját a számítógép aljához rögzítik.

## **Utólagos tennivalók**

Helvezze vissza az [akkumulátort.](#page-14-0)

# <span id="page-21-0"></span>**A memóriamodul eltávolítása**

**VIGYÁZAT: A számítógép belsejében végzett munka előtt olvassa el a számítógéphez mellékelt biztonsági tudnivalókat és kövesse a következő fejezet utasításait: Mielőtt [elkezdene](#page-8-0) dolgozni a [számítógép](#page-8-0) belsejében. Miután befejezte a munkát a számítógép belsejében, kövesse a következő fejezet utasításait: Miután [befejezte](#page-11-0)  a munkát a [számítógép](#page-11-0) belsejében. További biztonsági útmutatásokat a dell.com/regulatory\_compliance címen elérhető Megfelelőségi honlapon találhat.** 

## **Előzetes tennivalók**

- **1** Távolítsa el az [akkumulátort](#page-12-0).
- **2** Távolítsa el az [alapburkolatot](#page-15-0).

## <span id="page-22-0"></span>**Művelet**

- Ujjbeggyel húzza szét a biztosítókapcsokat a memóriamodul mindkét végén, amíg a memóriamodul kiugrik.
- Húzza ki és vegye ki a memóriamodult a memóriamodul foglalatból.

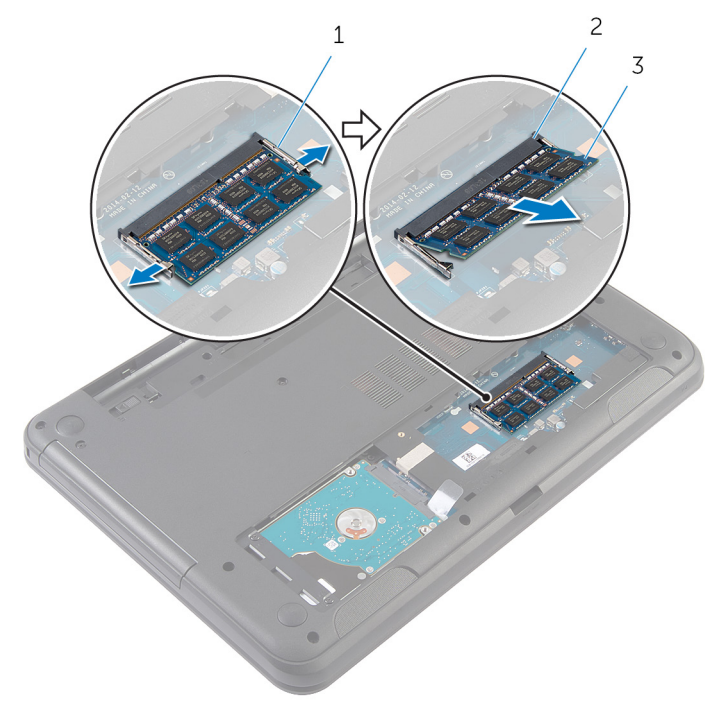

- 
- rögzítőkapcsok (2) 2 memóriamodul foglalat
- memóriamodul

## <span id="page-23-0"></span>**A memóriamodul visszahelyezése**

**VIGYÁZAT: A számítógép belsejében végzett munka előtt olvassa el a számítógéphez mellékelt biztonsági tudnivalókat és kövesse a következő fejezet utasításait: Mielőtt [elkezdene](#page-8-0) dolgozni a [számítógép](#page-8-0) belsejében. Miután befejezte a munkát a számítógép belsejében, kövesse a következő fejezet utasításait: Miután [befejezte](#page-11-0)  a munkát a [számítógép](#page-11-0) belsejében. További biztonsági útmutatásokat a dell.com/regulatory\_compliance címen elérhető Megfelelőségi honlapon találhat.** 

### <span id="page-24-0"></span>**Művelet**

- **1** Illessze a memóriamodulon lévő bemetszést a memóriamodul foglalatában található fülhöz.
- **2** Megdöntve csúsztassa a memóriamodult a csatlakozóba, és nyomja le a memóriamodult, hogy a helyére pattanjon.

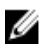

**MEGJEGYZÉS:** Ha nem hall kattanást, távolítsa el a memóriamodult kártyát, és helyezze be újra.

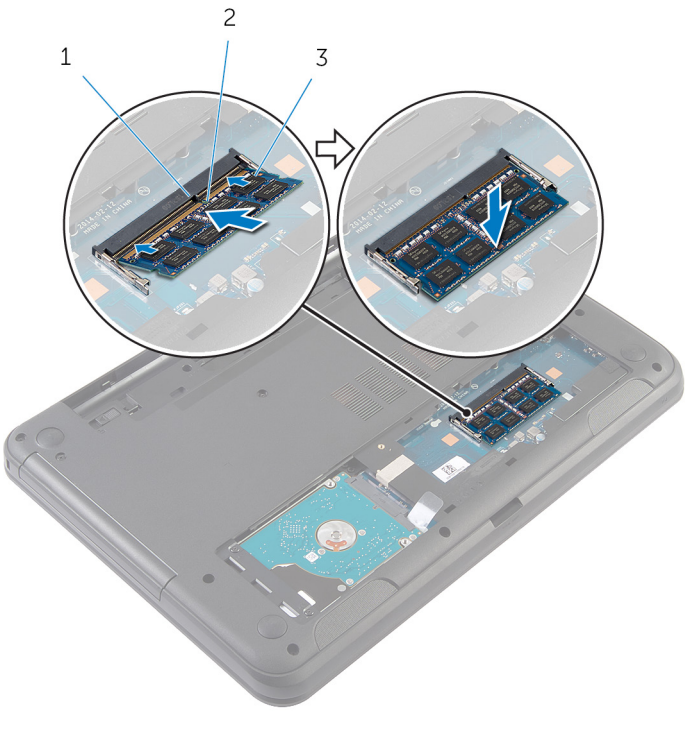

- 
- 1 fül 2 bemetszés
- 3 memóriamodul

## <span id="page-25-0"></span>**Utólagos tennivalók**

- Helyezze vissza az alap [burkolatot](#page-17-0).
- Helyezze vissza az [akkumulátort.](#page-14-0)

# <span id="page-26-0"></span>**A merevlemez-meghajtó eltávolítása**

**VIGYÁZAT: A számítógép belsejében végzett munka előtt olvassa el a számítógéphez mellékelt biztonsági tudnivalókat és kövesse a következő fejezet utasításait: Mielőtt [elkezdene](#page-8-0) dolgozni a [számítógép](#page-8-0) belsejében. Miután befejezte a munkát a számítógép belsejében, kövesse a következő fejezet utasításait: Miután [befejezte](#page-11-0)  a munkát a [számítógép](#page-11-0) belsejében. További biztonsági útmutatásokat a dell.com/regulatory\_compliance címen elérhető Megfelelőségi honlapon találhat.** 

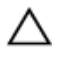

**FIGYELMEZTETÉS: A merevlemez-meghajtók törékenyek. Óvatosan járjon el, amikor a merevlemez-meghajtót kezeli.**

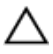

**FIGYELMEZTETÉS: Az adatvesztés megelőzése érdekében ne távolítsa el a merevlemez-meghajtót, ha a számítógép bekapcsolt vagy alvó állapotban van.**

## **Előzetes tennivalók**

- **1** Távolítsa el az [akkumulátort](#page-12-0).
- **2** Távolítsa el az [alapburkolatot](#page-15-0).

### **Művelet**

- **1** Távolítsa el a merevlemez-meghajtót a számítógép aljához rögzítő csavarokat.
- **2** A merevlemez-meghajtó egységet csúsztassa le az alaplapi csatlakozóról a merevlemez szerkezet alaplapról való leválasztásához.

A húzófüllel emelje meg az alsó burkolatot és távolítsa el azt a számítógép aljáról.

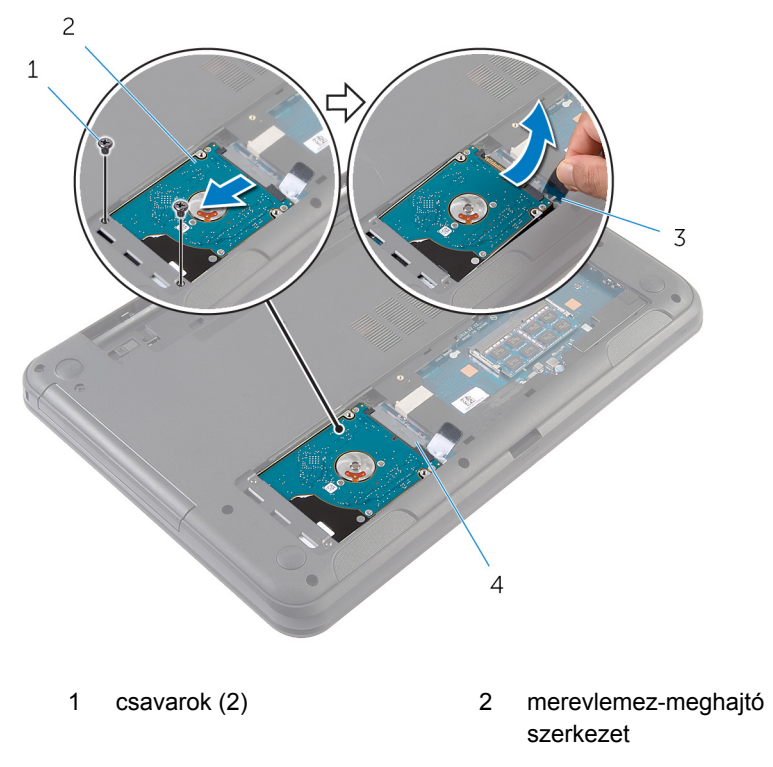

húzófül 4 alaplapi foglalat

- 
- Távolítsa el a csavarokat, amelyek a merevlemez-meghajtó keretet a merevlemez-meghajtóra rögzítik.

Emelje le a merevlemez-meghajtó keretet a merevlemez meghajtóról.

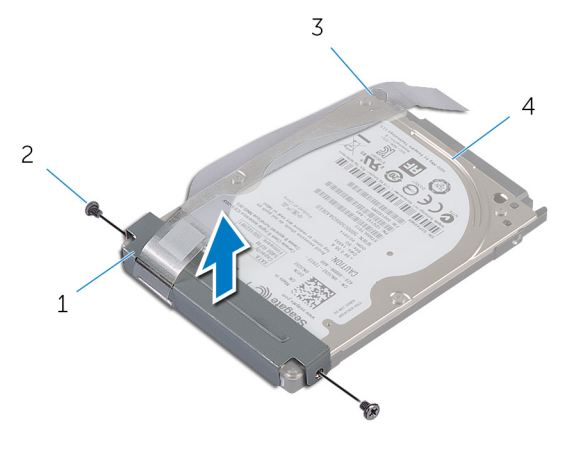

- merevlemez-meghajtó kerete csavarok (2)
- 3 húzófül **4** merevlemez-meghajtó

## <span id="page-29-0"></span>**A merevlemez-meghajtó visszahelyezése**

**VIGYÁZAT: A számítógép belsejében végzett munka előtt olvassa el a számítógéphez mellékelt biztonsági tudnivalókat és kövesse a következő fejezet utasításait: Mielőtt [elkezdene](#page-8-0) dolgozni a [számítógép](#page-8-0) belsejében. Miután befejezte a munkát a számítógép belsejében, kövesse a következő fejezet utasításait: Miután [befejezte](#page-11-0)  a munkát a [számítógép](#page-11-0) belsejében. További biztonsági útmutatásokat a dell.com/regulatory\_compliance címen elérhető Megfelelőségi honlapon találhat.** 

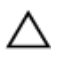

**FIGYELMEZTETÉS: A merevlemez-meghajtók törékenyek. Óvatosan járjon el, amikor a merevlemez-meghajtót kezeli.**

#### **Művelet**

- **1** Illessze egymáshoz a merevlemez-meghajtó keret csavarhelyeit és a merevlemez-meghajtón lévő csavarhelyeket.
- **2** Helyezze vissza a csavarokat, amelyek a merevlemez-keretet a merevlemezhez rögzítik.
- **3** Csúsztassa a merevlemez-meghajtó szerkezetet a számítógép alján található nyílásokba, és helyezze be a hangszórón található foglalatba.
- **4** A húzófül használatával a merevlemez-meghajtó egységet csúsztassa az alaplap csatlakozója felé, és csatlakoztassa az alaplapra.
- **5** Helyezze vissza a három csavart, amely a merevlemez-meghajtó szerkezetet a számítógép aljához rögzíti.

## **Utólagos tennivalók**

- **1** Helyezze vissza az alap [burkolatot](#page-17-0).
- **2** Helyezze vissza az [akkumulátort.](#page-14-0)

# <span id="page-30-0"></span>**A billentyűzet eltávolítása**

**VIGYÁZAT: A számítógép belsejében végzett munka előtt olvassa el a számítógéphez mellékelt biztonsági tudnivalókat és kövesse a következő fejezet utasításait: Mielőtt [elkezdene](#page-8-0) dolgozni a [számítógép](#page-8-0) belsejében. Miután befejezte a munkát a számítógép belsejében, kövesse a következő fejezet utasításait: Miután [befejezte](#page-11-0)  a munkát a [számítógép](#page-11-0) belsejében. További biztonsági útmutatásokat a dell.com/regulatory\_compliance címen elérhető Megfelelőségi honlapon találhat.** 

## **Előzetes tennivalók**

Távolítsa el az [akkumulátort](#page-12-0).

### **Művelet**

- **1** Fordítsa fel a számítógépet, és nyissa ki a kijelzőt, amennyire csak lehetséges.
- **2** Egy műanyag pálca használatával oldja ki a füleket, amelyek a billentyűzetet a csuklótámaszhoz rögzítik.

Fordítsa fel óvatosan a billentyűzetet, és tegye a csuklótámaszra.

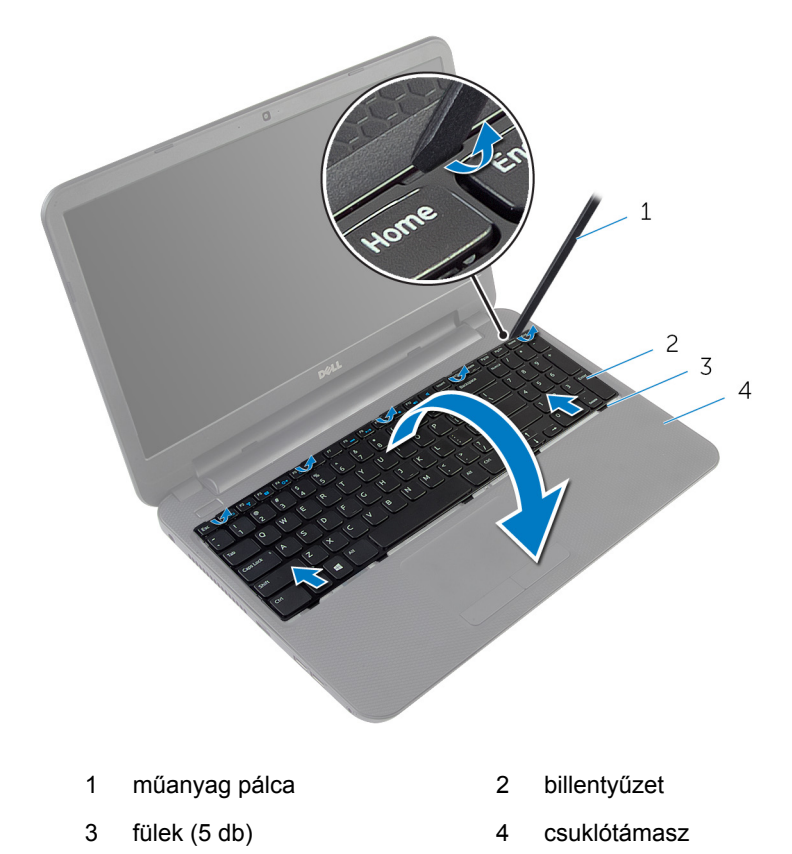

Emelje fel a csatlakozóreteszt, és válassza le a billentyűzet kábelét az alaplapról.

A billentyűzetet a kábelével együtt emelje ki a csuklótámaszból.

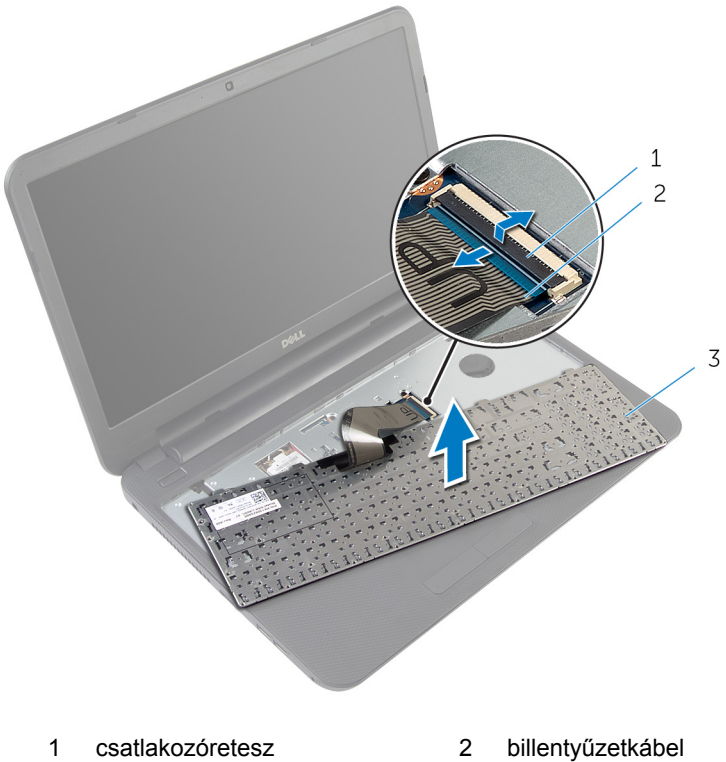

billentyűzet

# <span id="page-33-0"></span>**A billentyűzet visszahelyezése**

**VIGYÁZAT: A számítógép belsejében végzett munka előtt olvassa el a számítógéphez mellékelt biztonsági tudnivalókat és kövesse a következő fejezet utasításait: Mielőtt [elkezdene](#page-8-0) dolgozni a [számítógép](#page-8-0) belsejében. Miután befejezte a munkát a számítógép belsejében, kövesse a következő fejezet utasításait: Miután [befejezte](#page-11-0)  a munkát a [számítógép](#page-11-0) belsejében. További biztonsági útmutatásokat a dell.com/regulatory\_compliance címen elérhető Megfelelőségi honlapon találhat.** 

### **Művelet**

- **1** Csúsztassa a billentyűzet kábelét a csatlakozóba, és a kábel rögzítéséhez nyomja le a csatlakozó reteszét.
- **2** Óvatosan fordítsa fel a számítógépet, a billentyűzeten lévő füleket csúsztassa a csuklótámasz nyílásaiba, és a billentyűzetet pattintsa a helyére.
- **3** Zárja le a kijelzőt és fordítsa a számítógépet a hátoldalával felfelé.

### **Utólagos tennivalók**

Helyezze vissza az [akkumulátort.](#page-14-0)

# <span id="page-34-0"></span>**A vezeték nélküli kártya eltávolítása**

**VIGYÁZAT: A számítógép belsejében végzett munka előtt olvassa el a számítógéphez mellékelt biztonsági tudnivalókat és kövesse a következő fejezet utasításait: Mielőtt [elkezdene](#page-8-0) dolgozni a [számítógép](#page-8-0) belsejében. Miután befejezte a munkát a számítógép belsejében, kövesse a következő fejezet utasításait: Miután [befejezte](#page-11-0)  a munkát a [számítógép](#page-11-0) belsejében. További biztonsági útmutatásokat a dell.com/regulatory\_compliance címen elérhető Megfelelőségi honlapon találhat.** 

## **Előzetes tennivalók**

- **1** Távolítsa el az [akkumulátort](#page-12-0).
- **2** Távolítsa el a [billentyűzetet.](#page-30-0)

### **Művelet**

- **1** Válassza le az antennakábeleket a vezeték nélküli kártyáról.
- **2** Távolítsa el a csavart, amely a vezeték nélküli kártyát a számítógép alapjára rögzíti.

A vezeték nélküli kártyát csúsztassa ki a vezeték nélküli kártya nyílásból.

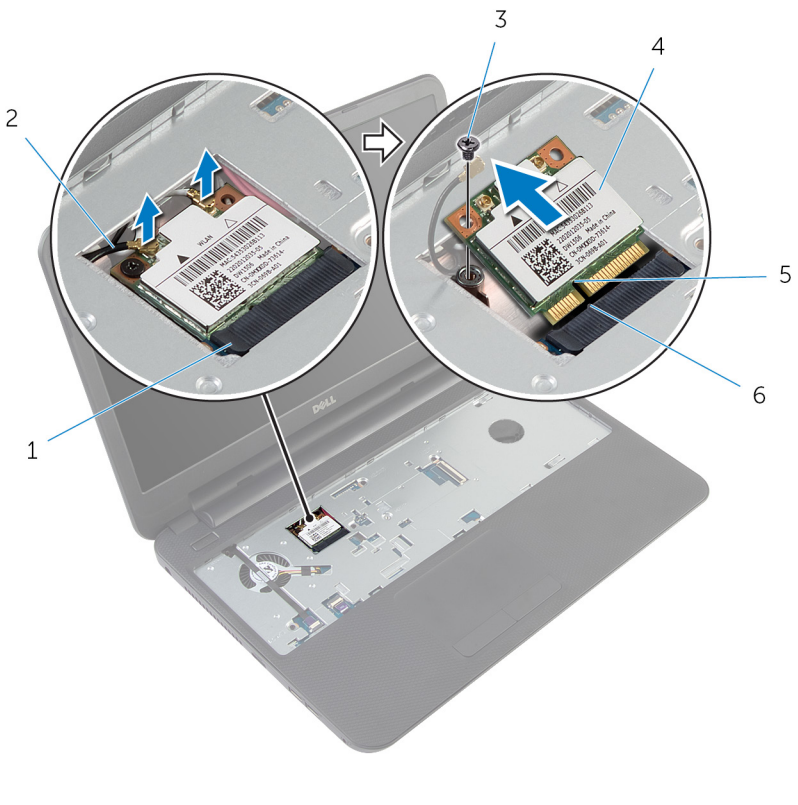

- vezeték nélküli kártya nyílás 2 antennakábelek (2)
- 
- bemetszés 6 fül
- 
- 3 csavar **12 csavar 12 csavar** 4 vezeték nélküli kártya
	-
## <span id="page-36-0"></span>**A vezeték nélküli kártya cseréje**

**VIGYÁZAT: A számítógép belsejében végzett munka előtt olvassa el a számítógéphez mellékelt biztonsági tudnivalókat és kövesse a következő fejezet utasításait: Mielőtt [elkezdene](#page-8-0) dolgozni a [számítógép](#page-8-0) belsejében. Miután befejezte a munkát a számítógép belsejében, kövesse a következő fejezet utasításait: Miután [befejezte](#page-11-0)  a munkát a [számítógép](#page-11-0) belsejében. További biztonsági útmutatásokat a dell.com/regulatory\_compliance címen elérhető Megfelelőségi honlapon találhat.** 

### **Művelet**

- **1** Illessze a vezeték nélküli kártya bemetszését a vezeték nélküli kártya csatlakozón lévő fülhöz.
- **2** A vezeték nélküli kártyát megdöntve helyezze a nyílásba.
- **3** Nyomja lefelé a vezeték nélküli kártya másik végét, és helyezze vissza a csavart, amely a vezeték nélküli kártyát a számítógép alapjára rögzíti.
- **4** Csatlakoztassa az antennakábeleket a vezeték nélküli kártyához.

A következő táblázat tartalmazza a számítógép által támogatott vezeték nélküli kártyák antennakábeleinek színkódját.

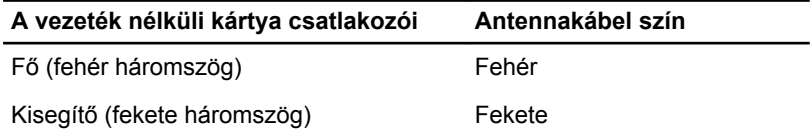

- **1** Helyezze vissza a [billentyűzetet](#page-33-0).
- **2** Helyezze vissza az [akkumulátort.](#page-14-0)

# <span id="page-37-0"></span>**A csuklótámasz eltávolítása**

**VIGYÁZAT: A számítógép belsejében végzett munka előtt olvassa el a számítógéphez mellékelt biztonsági tudnivalókat és kövesse a következő fejezet utasításait: Mielőtt [elkezdene](#page-8-0) dolgozni a [számítógép](#page-8-0) belsejében. Miután befejezte a munkát a számítógép belsejében, kövesse a következő fejezet utasításait: Miután [befejezte](#page-11-0)  a munkát a [számítógép](#page-11-0) belsejében. További biztonsági útmutatásokat a dell.com/regulatory\_compliance címen elérhető Megfelelőségi honlapon találhat.** 

### **Előzetes tennivalók**

- **1** Távolítsa el az [akkumulátort](#page-12-0).
- **2** Távolítsa el az [alapburkolatot](#page-15-0).
- **3** Távolítsa el a [billentyűzetet.](#page-30-0)

### **Művelet**

- Emelje fel a csatlakozóreteszeket az emelőfülek segítségével, válassza le az érintőpanel kábelét és a bekapcsológomb kábelét az alaplapról.
- Jegyezze meg a bekapcsológomb kábel elvezetési útvonalát, majd a kábelt fejtse le a csuklótámaszról.

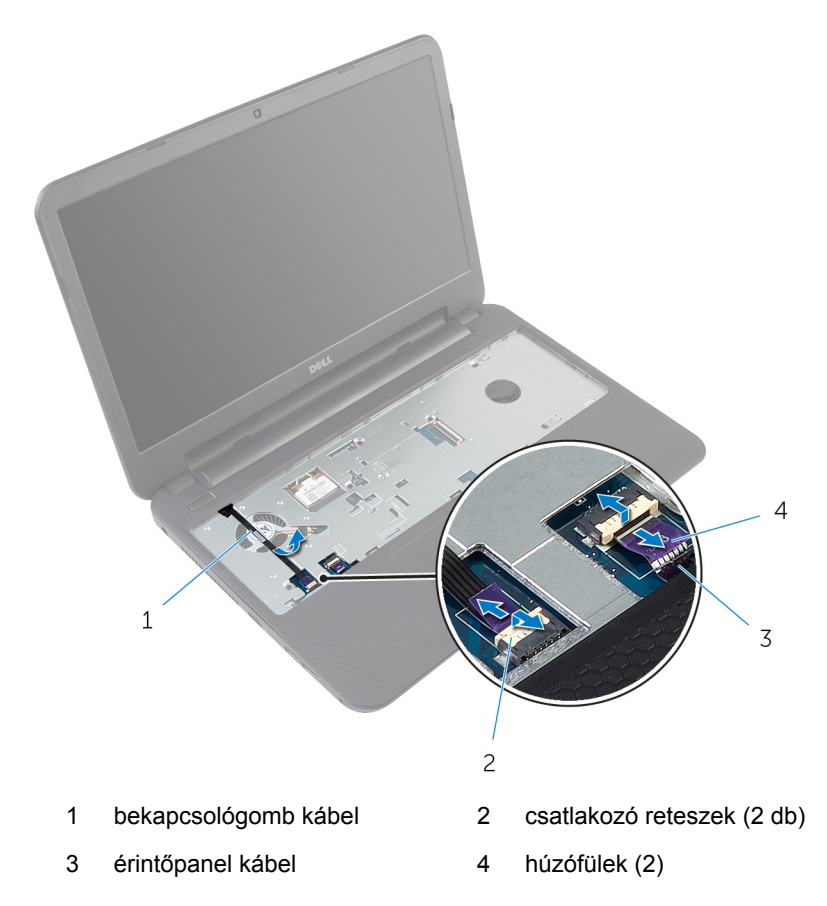

Távolítsa el a csavarokat, amelyek a csuklótámaszt a számítógép aljához rögzítik.

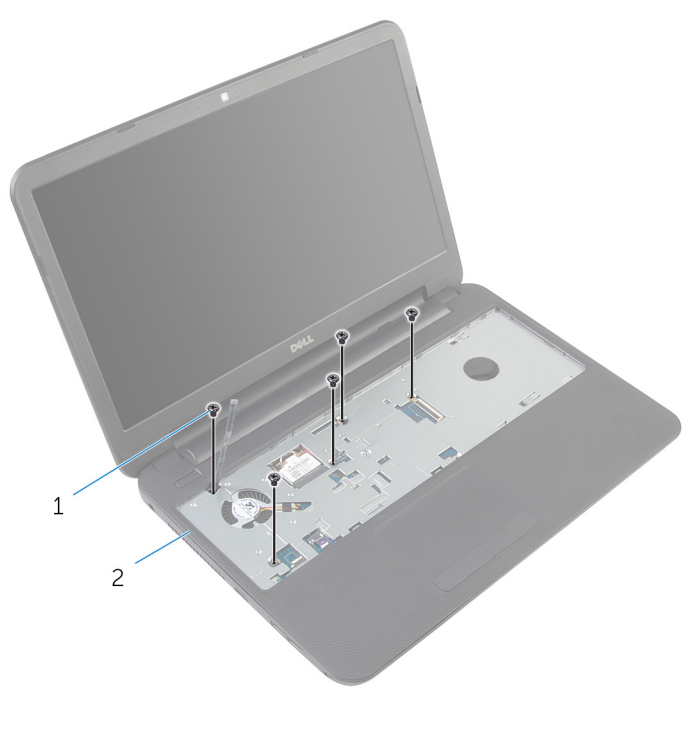

- csavarok (5 db) 2 csuklótámasz
- Zárja le a kijelzőt és fordítsa a számítógépet a hátoldalával felfelé.

Távolítsa el a csavarokat, amelyek a csuklótámaszt a számítógép aljához rögzítik.

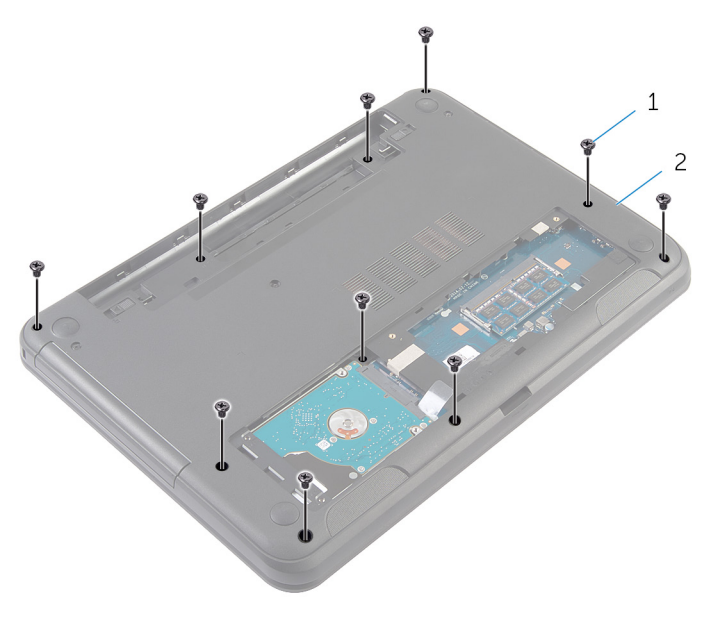

- csavarok (10) 2 a számítógép alapja
- Fordítsa fel a számítógépet, és nyissa ki a kijelzőt, amennyire csak lehetséges.
- Egy műanyag pálca használatával óvatosan emelje meg és oldja ki a csuklótámasz füleit a számítógép alapján lévő nyílásokból.

**8** Megdöntve emelje meg a csuklótámaszt és távolítsa el azt a számítógép aljáról.

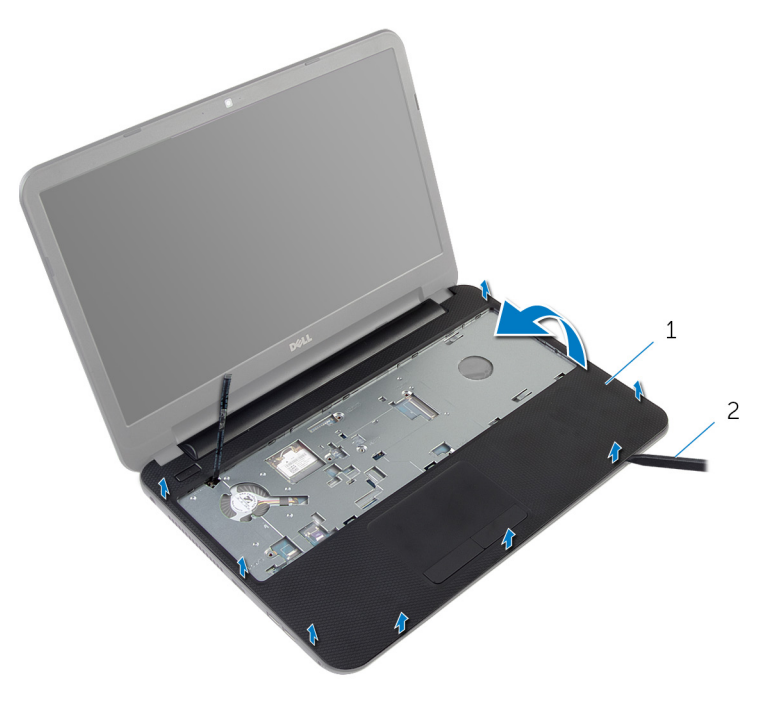

1 csuklótámasz **2** műanyag pálca

## <span id="page-42-0"></span>**A csuklótámasz visszahelyezése**

**VIGYÁZAT: A számítógép belsejében végzett munka előtt olvassa el a számítógéphez mellékelt biztonsági tudnivalókat és kövesse a következő fejezet utasításait: Mielőtt [elkezdene](#page-8-0) dolgozni a [számítógép](#page-8-0) belsejében. Miután befejezte a munkát a számítógép belsejében, kövesse a következő fejezet utasításait: Miután [befejezte](#page-11-0)  a munkát a [számítógép](#page-11-0) belsejében. További biztonsági útmutatásokat a dell.com/regulatory\_compliance címen elérhető Megfelelőségi honlapon találhat.** 

### **Művelet**

- **1** Igazítsa össze a csuklótámaszon lévő csavarlyukakat a számítógép alján található csavarlyukakkal, és óvatosan pattintsa a helyére a csuklótámaszt.
- **2** Helyezze vissza a csavarokat, amelyek a csuklótámaszt a számítógép aljához rögzítik.
- **3** Rögzítse a bekapcsológomb kábelét a kéztámaszhoz.
- **4** Csúsztassa az érintőpanel és a bekapcsológomb kábelét az alaplapon lévő csatlakozókba, és nyomja le a csatlakozóreteszeket a kábelek rögzítéséhez.
- **5** Zárja le a kijelzőt és fordítsa a számítógépet a hátoldalával felfelé.
- **6** Helyezze vissza a csavarokat, amelyek a csuklótámaszt a számítógép aljához rögzítik.
- **7** Fordítsa fel a számítógépet, és nyissa ki a kijelzőt, amennyire csak lehetséges.

- **1** Helyezze vissza a [billentyűzetet](#page-33-0).
- **2** Helyezze vissza az alap [burkolatot](#page-17-0).
- **3** Helyezze vissza az [akkumulátort.](#page-14-0)

### <span id="page-43-0"></span>**A light-extender cső eltávolítása**

**VIGYÁZAT: A számítógép belsejében végzett munka előtt olvassa el a számítógéphez mellékelt biztonsági tudnivalókat és kövesse a következő fejezet utasításait: Mielőtt [elkezdene](#page-8-0) dolgozni a [számítógép](#page-8-0) belsejében. Miután befejezte a munkát a számítógép belsejében, kövesse a következő fejezet utasításait: Miután [befejezte](#page-11-0)  a munkát a [számítógép](#page-11-0) belsejében. További biztonsági útmutatásokat a dell.com/regulatory\_compliance címen elérhető Megfelelőségi honlapon találhat.** 

### **Előzetes tennivalók**

- **1** Távolítsa el az [akkumulátort](#page-12-0).
- **2** Távolítsa el az [alapburkolatot](#page-15-0).
- **3** Távolítsa el a [billentyűzetet.](#page-30-0)
- **4** Távolítsa el a [csuklótámaszt](#page-37-0).

#### **Művelet**

Jegyezze meg a light-extender cső állását, megdöntve emelje fel a lightextender csövet, majd távolítsa el azt a hangszórón található foglalatából.

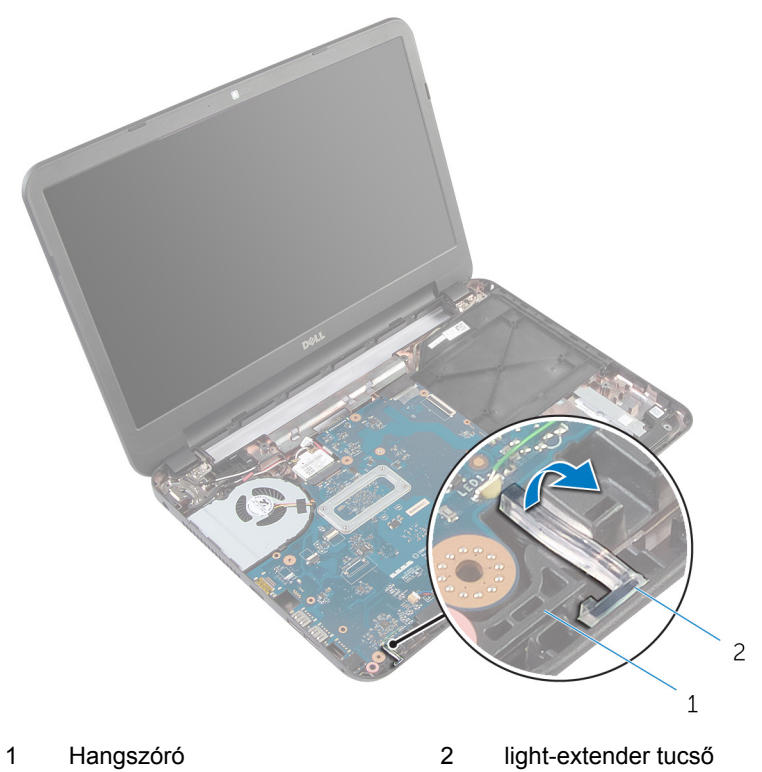

## <span id="page-45-0"></span>**A Light-Extender cső cseréje**

**VIGYÁZAT: A számítógép belsejében végzett munka előtt olvassa el a számítógéphez mellékelt biztonsági tudnivalókat és kövesse a következő fejezet utasításait: Mielőtt [elkezdene](#page-8-0) dolgozni a [számítógép](#page-8-0) belsejében. Miután befejezte a munkát a számítógép belsejében, kövesse a következő fejezet utasításait: Miután [befejezte](#page-11-0)  a munkát a [számítógép](#page-11-0) belsejében. További biztonsági útmutatásokat a dell.com/regulatory\_compliance címen elérhető Megfelelőségi honlapon találhat.** 

### **Művelet**

Csúsztassa a light-extender csövet a számítógép alján található nyílásokba, és helyezze be a hangszórón található foglalatba.

- **1** Helyezze vissza a [csuklótámaszt.](#page-42-0)
- **2** Helyezze vissza a [billentyűzetet](#page-33-0).
- **3** Helyezze vissza az alap [burkolatot](#page-17-0).
- **4** Helyezze vissza az [akkumulátort.](#page-14-0)

## **Az alaplap eltávolítása**

**VIGYÁZAT: A számítógép belsejében végzett munka előtt olvassa el a számítógéphez mellékelt biztonsági tudnivalókat és kövesse a következő fejezet utasításait: Mielőtt [elkezdene](#page-8-0) dolgozni a [számítógép](#page-8-0) belsejében. Miután befejezte a munkát a számítógép belsejében, kövesse a következő fejezet utasításait: Miután [befejezte](#page-11-0)  a munkát a [számítógép](#page-11-0) belsejében. További biztonsági útmutatásokat a dell.com/regulatory\_compliance címen elérhető Megfelelőségi honlapon találhat.** 

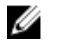

**MEGJEGYZÉS:** Az Ön szervizcímkéje az alaplapon van. Meg kell adnia a szervizcímkét a rendszer beállításakor miután kicserélte az alaplapot.

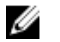

**MEGJEGYZÉS:** Az alaplap cseréjével töröl minden módosítást, amelyet a BIOS-ban a Rendszerbeállítások használatával végzett. Az alaplap cseréje után újra végre kell hajtania a kívánt módosításokat.

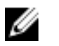

**MEGJEGYZÉS:** Mielőtt a kábeleket lecsatlakoztatja az alaplapról, jegyezze fel a csatlakozók helyét annak érdekében, hogy az alaplap cseréje után a megfelelő kábeleket csatlakoztassa vissza.

### **Előzetes tennivalók**

- **1** Távolítsa el az [akkumulátort](#page-12-0).
- **2** Távolítsa el az [alapburkolatot](#page-15-0).
- **3** Távolítsa el a [memóriamodult](#page-21-0).
- **4** Kövesse "A [merevlemez-meghajtó](#page-26-0) eltávolítása" című rész 1-3. lépésének műveleteit.
- **5** Távolítsa el a [billentyűzetet.](#page-30-0)
- **6** Távolítsa el a [vezeték](#page-34-0) nélküli kártyát.
- **7** Távolítsa el a [csuklótámaszt](#page-37-0).
- **8** Távolítsa el a [light-extender](#page-43-0) csövet.

### <span id="page-47-0"></span>**Művelet**

- **1** Fejtse le a ragasztószalagot, amely a kijelzőkábelt az alaplaphoz rögzíti.
- **2** Csatlakoztassa le a kijelző kábelét és a hangszóró kábeleket az alaplapról.

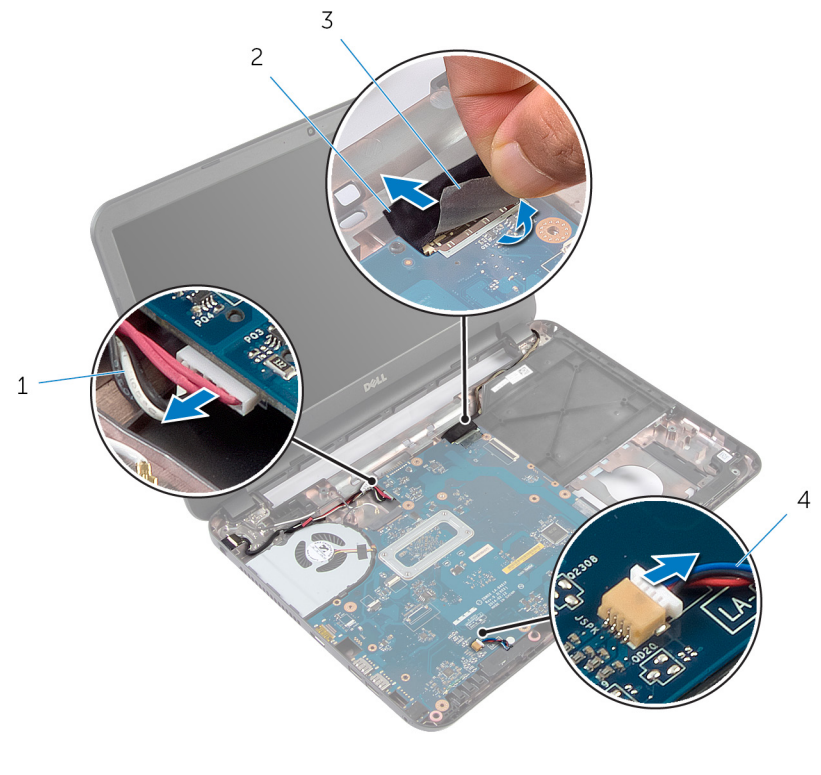

- 1 tápadapter port kábele  $\overline{2}$  kijelzőkábel
- 3 szalag **4 hangszóró-kábel**
- **3** Távolítsa el a csavarokat, amelyek az alaplapot a számítógép aljához rögzítik.
- **4** Enyhén megdöntve emelje fel az alaplapot, és oldja ki a rajta lévő portokat a számítógép alján lévő foglalatokból.

Fordítsa fel az alaplapot és helyezze egy sima és tiszta felületre.

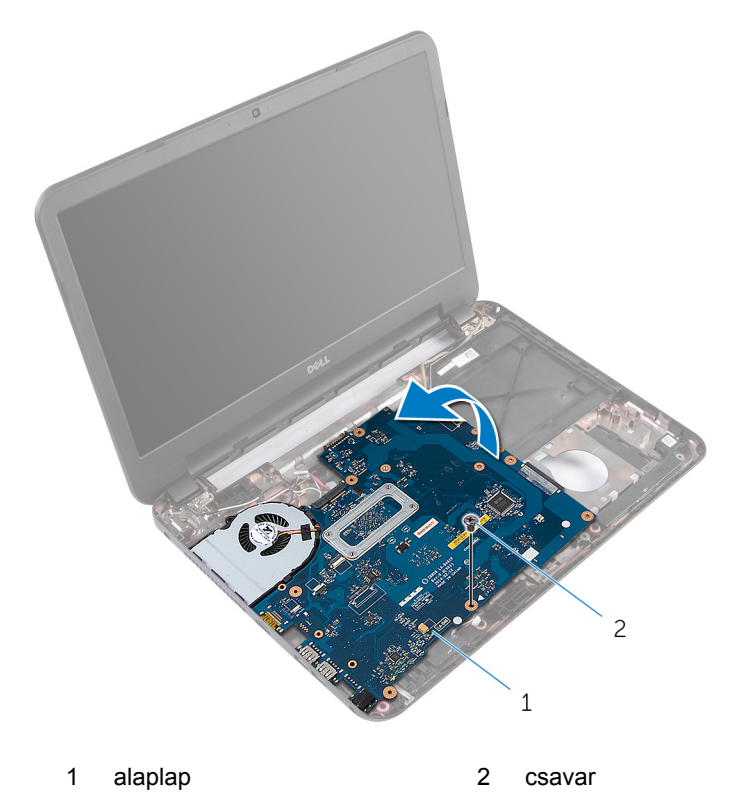

Kövesse "A [hűtőborda](#page-51-0) szerkezet eltávolítása" című rész 1-3. lépésének műveleteit.

## <span id="page-49-0"></span>**Az alaplap visszahelyezése**

**VIGYÁZAT: A számítógép belsejében végzett munka előtt olvassa el a számítógéphez mellékelt biztonsági tudnivalókat és kövesse a következő fejezet utasításait: Mielőtt [elkezdene](#page-8-0) dolgozni a [számítógép](#page-8-0) belsejében. Miután befejezte a munkát a számítógép belsejében, kövesse a következő fejezet utasításait: Miután [befejezte](#page-11-0)  a munkát a [számítógép](#page-11-0) belsejében. További biztonsági útmutatásokat a dell.com/regulatory\_compliance címen elérhető Megfelelőségi honlapon találhat.** 

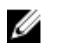

**MEGJEGYZÉS:** Az Ön szervizcímkéje az alaplapon van. Meg kell adnia a szervizcímkét a rendszer beállításakor miután kicserélte az alaplapot.

### **Művelet**

- **1** Kövesse "A [hűtőborda](#page-53-0) szerkezet visszahelyezése" című rész 1-4. lépésének műveleteit.
- **2** Fordítsa fel az alaplapot.
- **3** Csúsztassa az alaplap portokat a számítógépen található foglalataikba.
- **4** Igazítsa az alaplapon lévő csavarhelyet a számítógépházon található csavarhelyhez.

#### **FIGYELMEZTETÉS: Gondoskodjon arról, hogy az alaplap alatt ne legyen kábel.**

- **5** Helyezze vissza a csavarokat, amelyek az alaplapot a számítógép aljához rögzítik.
- **6** Csatlakoztassa a kijelző kábelét és a hangszóró kábeleket az alaplapzoz.
- **7** Ragassza fel a szalagot a kijelzőkábelre.

- **1** Helyezze vissza [light-extender](#page-45-0) csövet.
- **2** Helyezze vissza a [csuklótámaszt.](#page-42-0)
- **3** Helyezze vissza a [vezeték](#page-36-0) nélküli kártyát.
- **4** Helyezze vissza a [billentyűzetet](#page-33-0).
- **5** A "[merevlemez](#page-29-0) visszaszerelésekor" a 3-5. lépéseket végezze el.
- **6** Helyezze vissza a [memóriamodult.](#page-23-0)
- **7** Helyezze vissza az alap [burkolatot](#page-17-0).

Helyezze vissza az [akkumulátort.](#page-14-0)

### **A szervizcímke megadása a BIOS-ban**

- Kapcsolja be a számítógépet.
- A rendszerbeállításokba történő belépéshez nyomja meg az F2 gombot, amikor megjelenik a DELL logó.
- Navigáljon a **Main** lapra, és írja be a szervizcímkét a **Service Tag Input (Szervizcímke-beállítás)** mezőbe.

### <span id="page-51-0"></span>**A hűtőborda szerkezet eltávolítása**

**VIGYÁZAT: A számítógép belsejében végzett munka előtt olvassa el a számítógéphez mellékelt biztonsági tudnivalókat és kövesse a következő fejezet utasításait: Mielőtt [elkezdene](#page-8-0) dolgozni a [számítógép](#page-8-0) belsejében. Miután befejezte a munkát a számítógép belsejében, kövesse a következő fejezet utasításait: Miután [befejezte](#page-11-0)  a munkát a [számítógép](#page-11-0) belsejében. További biztonsági útmutatásokat a dell.com/regulatory\_compliance címen elérhető Megfelelőségi honlapon találhat.** 

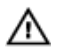

**VIGYÁZAT: A hűtőbordák normál működés közben felforrósodhatnak. Adjon nekik elegendő időt lehűlni, mielőtt hozzájuk ér.**

**FIGYELMEZTETÉS: A processzor maximális hűtését biztosítandó, ne érintse meg a hőátadó területeit a hűtőbordáknak. A kezén található olajok csökkenthetik a hővezető paszta hőleadó képességét.**

### **Előzetes tennivalók**

- **1** Távolítsa el az [akkumulátort](#page-12-0).
- **2** Távolítsa el az [alapburkolatot](#page-15-0).
- **3** Kövesse "A [merevlemez-meghajtó](#page-26-0) eltávolítása" című rész 1-3. lépésének műveleteit.
- **4** Távolítsa el a [billentyűzetet.](#page-30-0)
- **5** Távolítsa el a [vezeték](#page-34-0) nélküli kártyát.
- **6** Távolítsa el a [csuklótámaszt](#page-37-0).
- **7** Kövesse "Az [alaplap](#page-47-0) eltávolítása" című rész 1-5. lépésének műveleteit.

#### **Művelet**

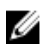

**MEGJEGYZÉS:** Az Ön számítógépében lévő hűtőborda szerkezet a megrendelt konfigurációtól függően eltérő megjelenésű lehet.

- **1** Csatlakoztassa le a ventilátor kábelét az alaplapról.
- **2** Egymás után (a hűtőborda szerkezeten jelölt sorrendben) húzza meg az elveszíthetetlen csavarokat, amelyek a hűtőborda szerkezetet az alaplaphoz rögzítik.

Emelje le a hűtőborda szerkezetet az alaplapról.

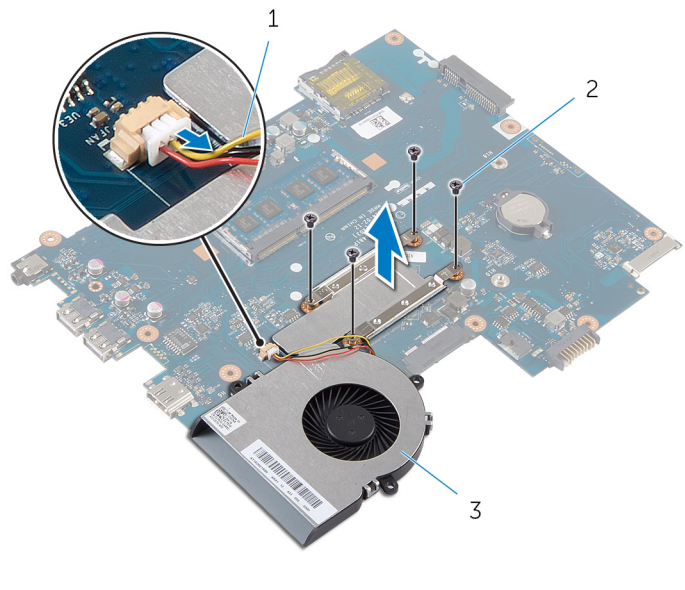

- ventilátorkábel 2 csavarok (4)
- hűtőborda szerkezet

### <span id="page-53-0"></span>**A hűtőborda szerkezet visszahelyezése**

**VIGYÁZAT: A számítógép belsejében végzett munka előtt olvassa el a számítógéphez mellékelt biztonsági tudnivalókat és kövesse a következő fejezet utasításait: Mielőtt [elkezdene](#page-8-0) dolgozni a [számítógép](#page-8-0) belsejében. Miután befejezte a munkát a számítógép belsejében, kövesse a következő fejezet utasításait: Miután [befejezte](#page-11-0)  a munkát a [számítógép](#page-11-0) belsejében. További biztonsági útmutatásokat a dell.com/regulatory\_compliance címen elérhető Megfelelőségi honlapon találhat.** 

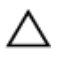

**FIGYELMEZTETÉS: A hűtőborda nem megfelelő elhelyezése az alaplap és a processzor sérülését okozhatja.**

#### **Művelet**

- **1** Tisztítsa le a hővezető pasztát a hűtőborda szerkezet aljáról és vigye fel újra.
- **2** Illessze a hűtőborda szerkezeten lévő csavarlyukakat az alaplapon található csavarlyukakhoz.
- **3** Egymás után (a hűtőborda szerkezeten jelölt sorrendben) helyezze vissza az elveszíthetetlen csavarokat, amelyek a hűtőborda szerkezetet az alaplaphoz rögzítik.
- **4** Csatlakoztassa a ventilátor kábelét az alaplapra.

- **1** Kövesse "Az [alaplap](#page-49-0) visszahelyezése" című rész 2-7. lépésének műveleteit.
- **2** Helyezze vissza a [csuklótámaszt.](#page-42-0)
- **3** Helyezze vissza a [vezeték](#page-36-0) nélküli kártyát.
- **4** Helyezze vissza a [billentyűzetet](#page-33-0).
- **5** A "[merevlemez](#page-29-0) visszaszerelésekor" a 3-5. lépéseket végezze el.
- **6** Helyezze vissza az alap [burkolatot](#page-17-0).
- **7** Helyezze vissza az [akkumulátort.](#page-14-0)

## **A gombelem eltávolítása**

**VIGYÁZAT: A számítógép belsejében végzett munka előtt olvassa el a számítógéphez mellékelt biztonsági tudnivalókat és kövesse a következő fejezet utasításait: Mielőtt [elkezdene](#page-8-0) dolgozni a [számítógép](#page-8-0) belsejében. Miután befejezte a munkát a számítógép belsejében, kövesse a következő fejezet utasításait: Miután [befejezte](#page-11-0)  a munkát a [számítógép](#page-11-0) belsejében. További biztonsági útmutatásokat a dell.com/regulatory\_compliance címen elérhető Megfelelőségi honlapon találhat.** 

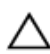

**FIGYELMEZTETÉS: A gombelemek eltávolítása a BIOS-t alapértelmezett beállításra állítja vissza. Javasoljuk, hogy jegyezze fel a BIOS beállításait, mielőtt eltávolítja a gombelemet.**

### **Előzetes tennivalók**

- **1** Távolítsa el az [akkumulátort](#page-12-0).
- **2** Távolítsa el az [alapburkolatot](#page-15-0).
- **3** Kövesse "A [merevlemez-meghajtó](#page-26-0) eltávolítása" című rész 1-3. lépésének műveleteit.
- **4** Távolítsa el a [billentyűzetet.](#page-30-0)
- **5** Távolítsa el a [vezeték](#page-34-0) nélküli kártyát.
- **6** Távolítsa el a [csuklótámaszt](#page-37-0).
- **7** Kövesse "Az [alaplap](#page-47-0) eltávolítása" című rész 1-5. lépésének műveleteit.

### **Művelet**

Egy műanyag pálca segítségével óvatosan fejtse ki a gombelemet az alaplapon található aljzatból.

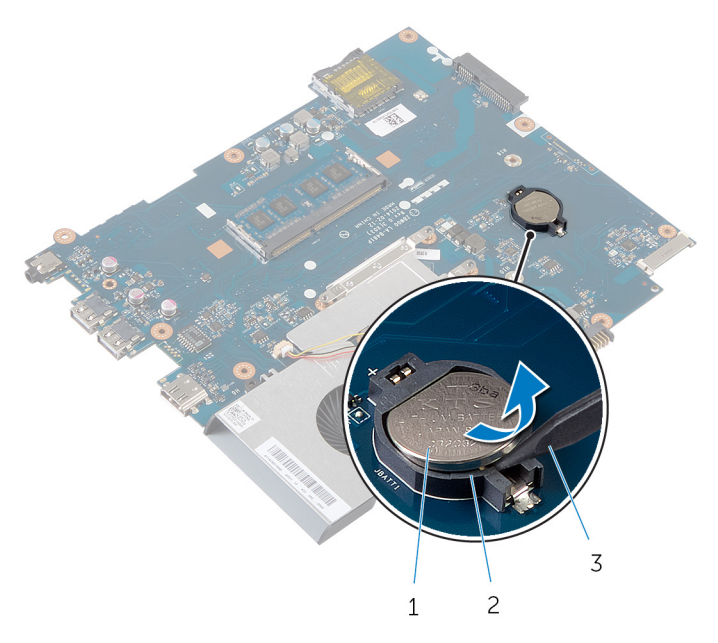

- 
- 1 gombelem 2 gombelem foglalat
- műanyag pálca

# **A gombelem visszahelyezése**

**VIGYÁZAT: A számítógép belsejében végzett munka előtt olvassa el a számítógéphez mellékelt biztonsági tudnivalókat és kövesse a következő fejezet utasításait: Mielőtt [elkezdene](#page-8-0) dolgozni a [számítógép](#page-8-0) belsejében. Miután befejezte a munkát a számítógép belsejében, kövesse a következő fejezet utasításait: Miután [befejezte](#page-11-0)  a munkát a [számítógép](#page-11-0) belsejében. További biztonsági útmutatásokat a dell.com/regulatory\_compliance címen elérhető Megfelelőségi honlapon találhat.** 

### **Művelet**

Helyezze a gombelemet pozitív oldalával fölfelé az alaplapon található aljzatba.

- **1** Kövesse "Az [alaplap](#page-49-0) visszahelyezése" című rész 2-7. lépésének műveleteit.
- **2** Helyezze vissza a [csuklótámaszt.](#page-42-0)
- **3** Helyezze vissza a [vezeték](#page-36-0) nélküli kártyát.
- **4** Helyezze vissza a [billentyűzetet](#page-33-0).
- **5** A "[merevlemez](#page-29-0) visszaszerelésekor" a 3-5. lépéseket végezze el.
- **6** Helyezze vissza az alap [burkolatot](#page-17-0).
- **7** Helyezze vissza az [akkumulátort.](#page-14-0)

## **A hangszórók eltávolítása**

**VIGYÁZAT: A számítógép belsejében végzett munka előtt olvassa el a számítógéphez mellékelt biztonsági tudnivalókat és kövesse a következő fejezet utasításait: Mielőtt [elkezdene](#page-8-0) dolgozni a [számítógép](#page-8-0) belsejében. Miután befejezte a munkát a számítógép belsejében, kövesse a következő fejezet utasításait: Miután [befejezte](#page-11-0)  a munkát a [számítógép](#page-11-0) belsejében. További biztonsági útmutatásokat a dell.com/regulatory\_compliance címen elérhető Megfelelőségi honlapon találhat.** 

### **Előzetes tennivalók**

- **1** Távolítsa el az [akkumulátort](#page-12-0).
- **2** Távolítsa el az [alapburkolatot](#page-15-0).
- **3** Kövesse "A [merevlemez-meghajtó](#page-26-0) eltávolítása" című rész 1-3. lépésének műveleteit.
- **4** Távolítsa el a [billentyűzetet.](#page-30-0)
- **5** Távolítsa el a [vezeték](#page-34-0) nélküli kártyát.
- **6** Távolítsa el a [csuklótámaszt](#page-37-0).
- **7** Távolítsa el a [light-extender](#page-43-0) csövet.
- **8** Kövesse "Az [alaplap](#page-47-0) eltávolítása" című rész 1-5. lépésének műveleteit.

### **Művelet**

- Jegyezze fel a hangszórókábel elvezetésének útvonalát, és távolítsa el a számítógép alapján lévő kábelvezetőkből.
- Emelje ki a hangszórókat a kábellel együtt a számítógép alapjából.

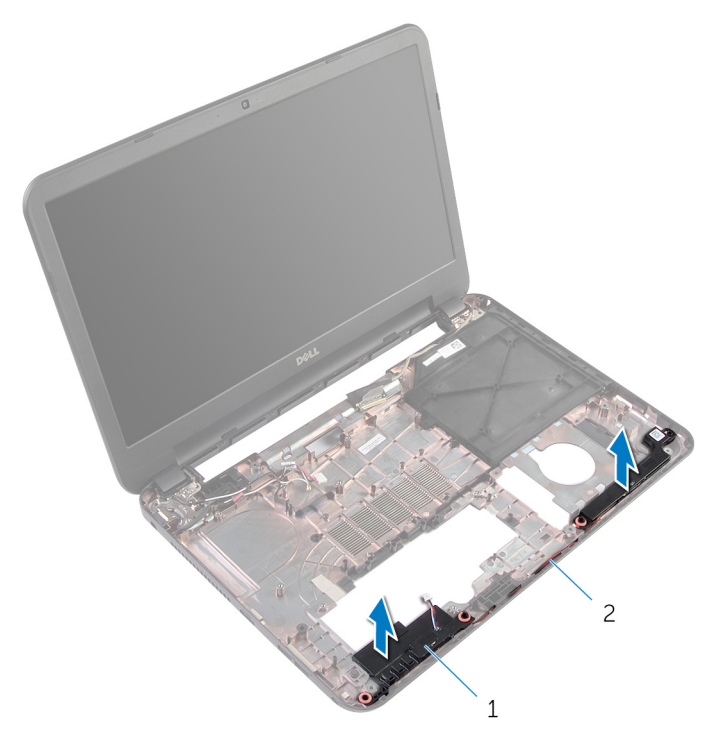

hangszórók (2 db) 2 hangszóró-kábel

## **A hangszórók visszahelyezése**

**VIGYÁZAT: A számítógép belsejében végzett munka előtt olvassa el a számítógéphez mellékelt biztonsági tudnivalókat és kövesse a következő fejezet utasításait: Mielőtt [elkezdene](#page-8-0) dolgozni a [számítógép](#page-8-0) belsejében. Miután befejezte a munkát a számítógép belsejében, kövesse a következő fejezet utasításait: Miután [befejezte](#page-11-0)  a munkát a [számítógép](#page-11-0) belsejében. További biztonsági útmutatásokat a dell.com/regulatory\_compliance címen elérhető Megfelelőségi honlapon találhat.** 

### **Művelet**

- **1** Az illesztési jeleket használva illessze a hangszórókat a számítógép alapjára, és a hangszórókat pattintsa a helyére.
- **2** Vezesse el a hangszóró kábelt a számítógép alapján található kábelvezetőkben.

- **1** Kövesse "Az [alaplap](#page-49-0) visszahelyezése" című rész 2-7. lépésének műveleteit.
- **2** Helyezze vissza [light-extender](#page-45-0) csövet.
- **3** Helyezze vissza a [csuklótámaszt.](#page-42-0)
- **4** Helyezze vissza a [vezeték](#page-36-0) nélküli kártyát.
- **5** Helyezze vissza a [billentyűzetet](#page-33-0).
- **6** A "[merevlemez](#page-29-0) visszaszerelésekor" a 3-5. lépéseket végezze el.
- **7** Helyezze vissza az alap [burkolatot](#page-17-0).
- **8** Helyezze vissza az [akkumulátort.](#page-14-0)

# <span id="page-60-0"></span>**A kijelzőszerkezet eltávolítása**

**VIGYÁZAT: A számítógép belsejében végzett munka előtt olvassa el a számítógéphez mellékelt biztonsági tudnivalókat és kövesse a következő fejezet utasításait: Mielőtt [elkezdene](#page-8-0) dolgozni a [számítógép](#page-8-0) belsejében. Miután befejezte a munkát a számítógép belsejében, kövesse a következő fejezet utasításait: Miután [befejezte](#page-11-0)  a munkát a [számítógép](#page-11-0) belsejében. További biztonsági útmutatásokat a dell.com/regulatory\_compliance címen elérhető Megfelelőségi honlapon találhat.** 

### **Előzetes tennivalók**

- **1** Távolítsa el az [akkumulátort](#page-12-0).
- **2** Távolítsa el az [alapburkolatot](#page-15-0).
- **3** Vegye le az optikai [meghajtó](#page-18-0) előlapját.
- **4** Távolítsa el a [billentyűzetet.](#page-30-0)
- **5** Távolítsa el a [csuklótámaszt](#page-37-0).

### **Művelet**

- **1** Zárja le a kijelzőt és fordítsa a számítógépet a hátoldalával felfelé.
- **2** Távolítsa el a csavarokat, amelyek a kijelző csuklópántokat a számítógép alapjához rögzítik.

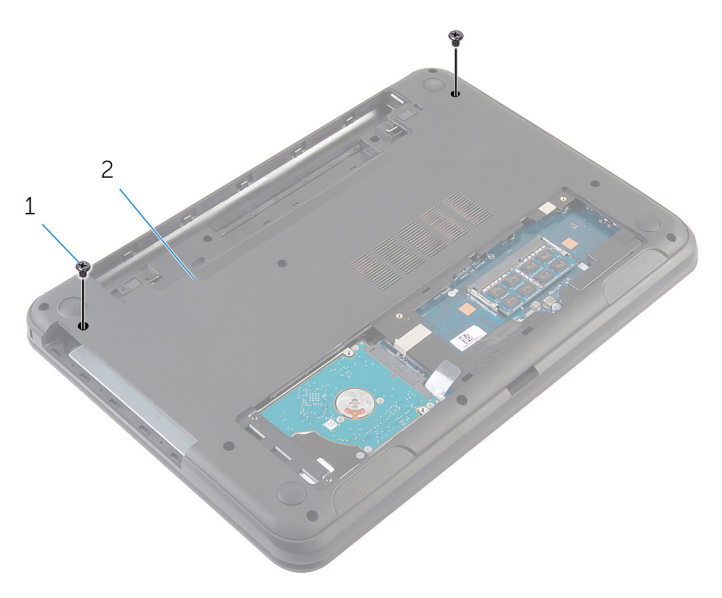

<sup>1</sup> csavarok (2) 2 a számítógép alapja

- **3** Fordítsa fel a számítógépet, és nyissa ki a kijelzőt, amennyire csak lehetséges.
- **4** Az antenna kábeleket csatlakoztassa le a vezeték nélküli kártyáról. Lásd: ["A](#page-34-0) [vezeték](#page-34-0) nélküli kártya eltávolítása".
- **5** Jegyezze fel az antennakábelek elvezetésének útvonalát, és távolítsa el a számítógép alapján lévő kábelvezetőkből.
- **6** Fejtse le a ragasztószalagot, amely a kijelzőkábelt az alaplaphoz rögzíti.
- **7** Csatlakoztassa le a kijelzőkábelt az alaplapról.

Jegyezze fel az kijelzőkábel elvezetésének útvonalát, és távolítsa el a számítógép alapján lévő kábelvezetőkből.

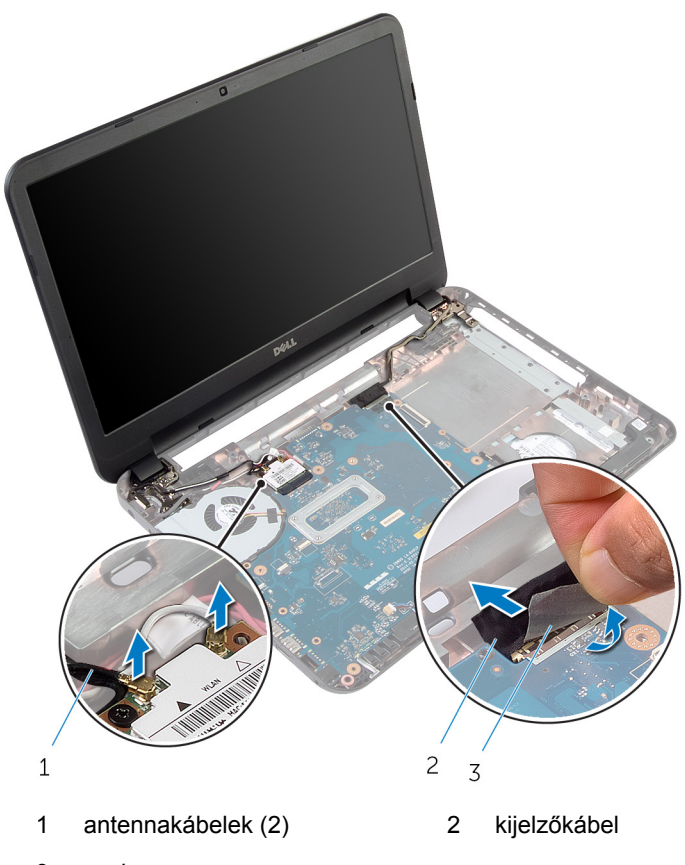

- szalag
- Távolítsa el a csavarokat, amelyek a kijelző csuklópántokat a számítógép alapjához rögzítik.

Emelje ki a kijelző szerelvényt a számítógép aljából.

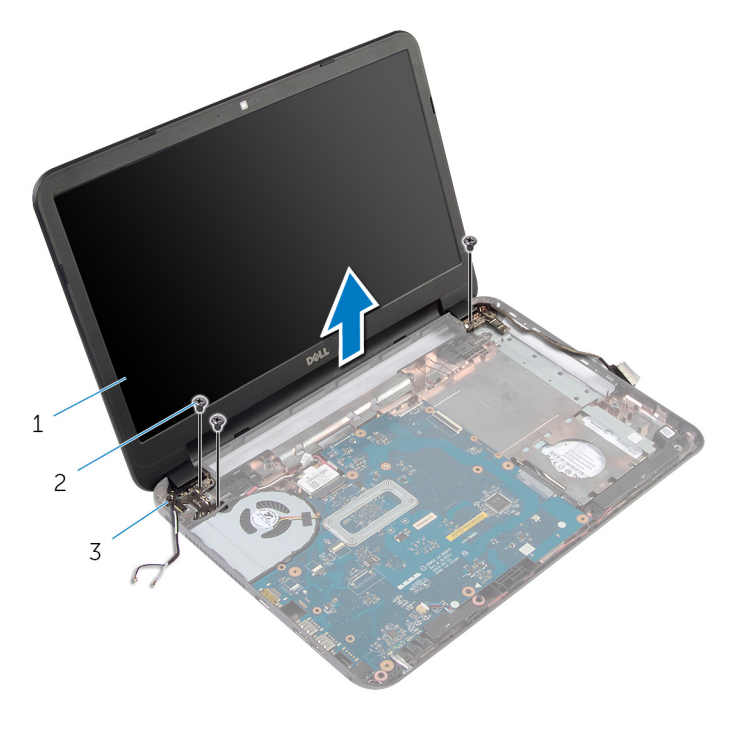

- kijelzőszerkezet 2 csavarok (3 db)
- kijelző csuklópántjai (2 db)

### <span id="page-64-0"></span>**A kijelzőszerkezet visszahelyezése**

**VIGYÁZAT: A számítógép belsejében végzett munka előtt olvassa el a számítógéphez mellékelt biztonsági tudnivalókat és kövesse a következő fejezet utasításait: Mielőtt [elkezdene](#page-8-0) dolgozni a [számítógép](#page-8-0) belsejében. Miután befejezte a munkát a számítógép belsejében, kövesse a következő fejezet utasításait: Miután [befejezte](#page-11-0)  a munkát a [számítógép](#page-11-0) belsejében. További biztonsági útmutatásokat a dell.com/regulatory\_compliance címen elérhető Megfelelőségi honlapon találhat.** 

#### **Művelet**

- **1** Igazítsa a kijelző csuklópántjain lévő csavarhelyeket a számítógépházon található csavarhelyekhez.
- **2** Helyezze vissza a csavarokat, amelyek a kijelző csuklópántokat a számítógép alapjához rögzítik.
- **3** Vezesse el a kijelzőkábelt a számítógép alapján található kábelvezetőkben.
- **4** A kijelzőkábelt csatlakoztassa az alaplapra, és a szalagot ragassza a kijelzőkábelhez.
- **5** Vezesse el az antennakábeleket a számítógép alapján található kábelvezetőben.
- **6** Az antenna kábeleket csatlakoztassa a vezeték nélküli kártyára. Lásd: "[A](#page-36-0)  [vezeték](#page-36-0) nélküli kártya visszahelyezése".
- **7** Zárja le a kijelzőt és fordítsa a számítógépet a hátoldalával felfelé.
- **8** Helyezze vissza a csavarokat, amelyek a kijelző csuklópántokat a számítógép alapjához rögzítik.
- **9** Fordítsa fel a számítógépet, és nyissa ki a kijelzőt, amennyire csak lehetséges.

- **1** Helyezze vissza a [csuklótámaszt.](#page-42-0)
- **2** Helyezze vissza a [billentyűzetet](#page-33-0).
- **3** Helyezze vissza az [optikai-meghajtó](#page-20-0) előlapot.
- **4** Helyezze vissza az alap [burkolatot](#page-17-0).
- **5** Helyezze vissza az [akkumulátort.](#page-14-0)

## <span id="page-65-0"></span>**A kijelzőelőlap eltávolítása**

**VIGYÁZAT: A számítógép belsejében végzett munka előtt olvassa el a számítógéphez mellékelt biztonsági tudnivalókat és kövesse a következő fejezet utasításait: Mielőtt [elkezdene](#page-8-0) dolgozni a [számítógép](#page-8-0) belsejében. Miután befejezte a munkát a számítógép belsejében, kövesse a következő fejezet utasításait: Miután [befejezte](#page-11-0)  a munkát a [számítógép](#page-11-0) belsejében. További biztonsági útmutatásokat a dell.com/regulatory\_compliance címen elérhető Megfelelőségi honlapon találhat.** 

### **Előzetes tennivalók**

- **1** Távolítsa el az [akkumulátort](#page-12-0).
- **2** Távolítsa el az [alapburkolatot](#page-15-0).
- **3** Vegye le az optikai [meghajtó](#page-18-0) előlapját.
- **4** Távolítsa el a [billentyűzetet.](#page-30-0)
- **5** Távolítsa el a [csuklótámaszt](#page-37-0).
- **6** Távolítsa el a kijelző [szerkezetet.](#page-60-0)

### **Művelet**

Nyomja meg és emelje le a csuklópánt burkolatokat a kijelzőelőlapról.

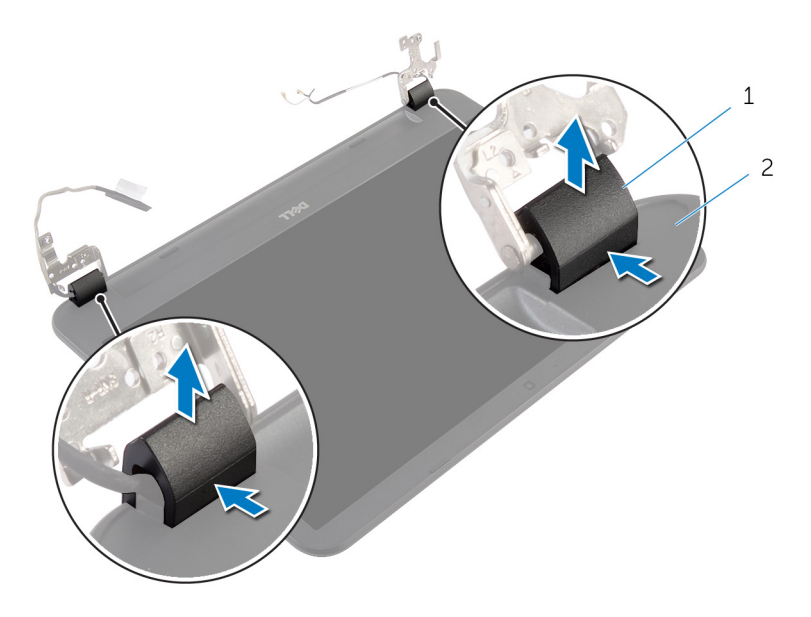

- csuklópánt burkolatok (2 db) 2 kijelzőelőlap
- Az ujjhegyeivel óvatosan fejtse ki a kijelzőelőlap belső széleit, és a kijelzőelőlapot emelje ki a kijelzőszerkezet hátulső burkolatából.

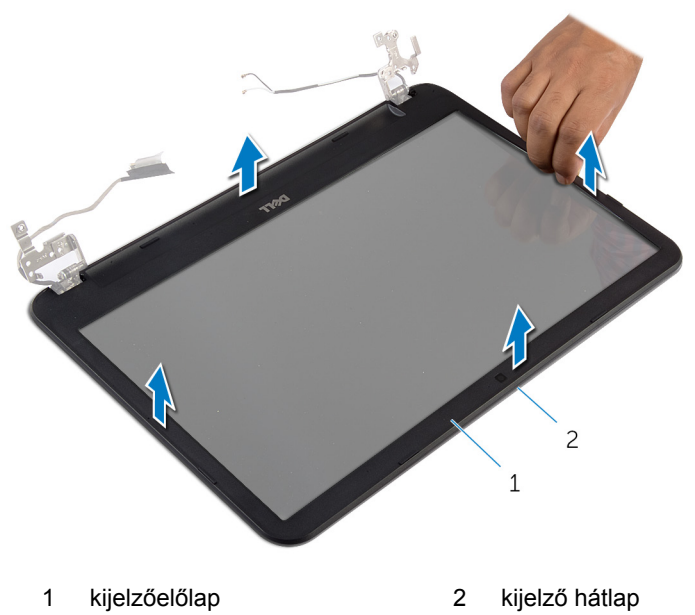

## <span id="page-68-0"></span>**A kijelzőelőlap visszahelyezése**

**VIGYÁZAT: A számítógép belsejében végzett munka előtt olvassa el a számítógéphez mellékelt biztonsági tudnivalókat és kövesse a következő fejezet utasításait: Mielőtt [elkezdene](#page-8-0) dolgozni a [számítógép](#page-8-0) belsejében. Miután befejezte a munkát a számítógép belsejében, kövesse a következő fejezet utasításait: Miután [befejezte](#page-11-0)  a munkát a [számítógép](#page-11-0) belsejében. További biztonsági útmutatásokat a dell.com/regulatory\_compliance címen elérhető Megfelelőségi honlapon találhat.** 

### **Művelet**

- **1** A kijelző előlapot illessze a kijelző hátlapra, majd óvatosan pattintsa a helyére.
- **2** Illessze a csuklópántfedeleket a kijelző csuklópántjaihoz és pattintsa a csuklópántfedeleket a helyükre.

- **1** Helyezze vissza a [kijelzőegységet](#page-64-0).
- **2** Helyezze vissza a [csuklótámaszt.](#page-42-0)
- **3** Helyezze vissza a [billentyűzetet](#page-33-0).
- **4** Helyezze vissza az [optikai-meghajtó](#page-20-0) előlapot.
- **5** Helyezze vissza az alap [burkolatot](#page-17-0).
- **6** Helyezze vissza az **akkumulátort**.

### **A kijelző sarokpántok eltávolítása**

**VIGYÁZAT: A számítógép belsejében végzett munka előtt olvassa el a számítógéphez mellékelt biztonsági tudnivalókat és kövesse a következő fejezet utasításait: Mielőtt [elkezdene](#page-8-0) dolgozni a [számítógép](#page-8-0) belsejében. Miután befejezte a munkát a számítógép belsejében, kövesse a következő fejezet utasításait: Miután [befejezte](#page-11-0)  a munkát a [számítógép](#page-11-0) belsejében. További biztonsági útmutatásokat a dell.com/regulatory\_compliance címen elérhető Megfelelőségi honlapon találhat.** 

### **Előzetes tennivalók**

- **1** Távolítsa el az [akkumulátort](#page-12-0).
- **2** Távolítsa el az [alapburkolatot](#page-15-0).
- **3** Vegye le az optikai [meghajtó](#page-18-0) előlapját.
- **4** Távolítsa el a [billentyűzetet.](#page-30-0)
- **5** Távolítsa el a [csuklótámaszt](#page-37-0).
- **6** Távolítsa el a kijelző [szerkezetet.](#page-60-0)
- **7** Távolítsa el a [kijelzőelőlapot.](#page-65-0)

### **Művelet**

- Távolítsa el a csavarokat, amelyek a kijelző csuklópántokat a kijelző hátlapra rögzítik.
- Emelje le a kijelző csuklópántjait a kijelző hátlapjáról.

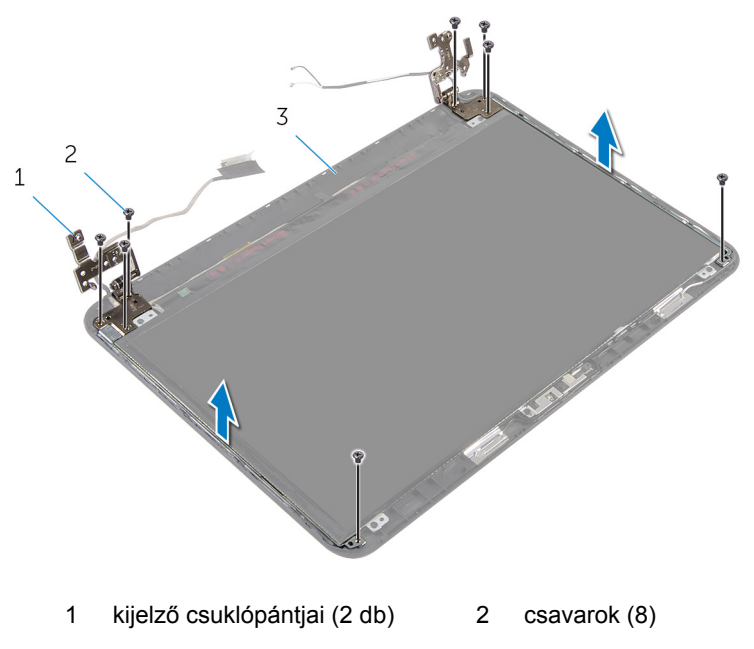

kijelző hátlap

## **A kijelző csuklópántok visszahelyezése**

**VIGYÁZAT: A számítógép belsejében végzett munka előtt olvassa el a számítógéphez mellékelt biztonsági tudnivalókat és kövesse a következő fejezet utasításait: Mielőtt [elkezdene](#page-8-0) dolgozni a [számítógép](#page-8-0) belsejében. Miután befejezte a munkát a számítógép belsejében, kövesse a következő fejezet utasításait: Miután [befejezte](#page-11-0)  a munkát a [számítógép](#page-11-0) belsejében. További biztonsági útmutatásokat a dell.com/regulatory\_compliance címen elérhető Megfelelőségi honlapon találhat.** 

#### **Művelet**

- **1** Illessze a kijelző csuklópántjain lévő csavarhelyeket a kijelző hátlapján lévő csavarhelyekhez.
- **2** Helyezze vissza a csavarokat, amelyek a kijelző csuklópántjait a kijelző hátlapjához rögzítik.

- **1** Helyezze vissza a [kijelzőelőlapot](#page-68-0).
- **2** Helyezze vissza a [kijelzőegységet](#page-64-0).
- **3** Helyezze vissza a [csuklótámaszt.](#page-42-0)
- **4** Helyezze vissza a [billentyűzetet](#page-33-0).
- **5** Helyezze vissza az [optikai-meghajtó](#page-20-0) előlapot.
- **6** Helyezze vissza az alap [burkolatot](#page-17-0).
- **7** Helyezze vissza az [akkumulátort.](#page-14-0)
# **A kijelzőpanel eltávolítása**

**VIGYÁZAT: A számítógép belsejében végzett munka előtt olvassa el a számítógéphez mellékelt biztonsági tudnivalókat és kövesse a következő fejezet utasításait: Mielőtt [elkezdene](#page-8-0) dolgozni a [számítógép](#page-8-0) belsejében. Miután befejezte a munkát a számítógép belsejében, kövesse a következő fejezet utasításait: Miután [befejezte](#page-11-0)  a munkát a [számítógép](#page-11-0) belsejében. További biztonsági útmutatásokat a dell.com/regulatory\_compliance címen elérhető Megfelelőségi honlapon találhat.** 

### **Előzetes tennivalók**

- **1** Távolítsa el az [akkumulátort](#page-12-0).
- **2** Távolítsa el az [alapburkolatot](#page-15-0).
- **3** Vegye le az optikai [meghajtó](#page-18-0) előlapját.
- **4** Távolítsa el a [billentyűzetet.](#page-30-0)
- **5** Távolítsa el a [csuklótámaszt](#page-37-0).
- **6** Távolítsa el a kijelző [szerkezetet.](#page-60-0)
- **7** Távolítsa el a [kijelzőelőlapot.](#page-65-0)

### **Művelet**

- Távolítsa el a csavarokat, amelyek a kijelzőpanelt a kijelző hátlapra rögzítik.
- Óvatosan emelje meg a kijelzőpanelt, fordítsa fel, és helyezze sima és tiszta felületre.

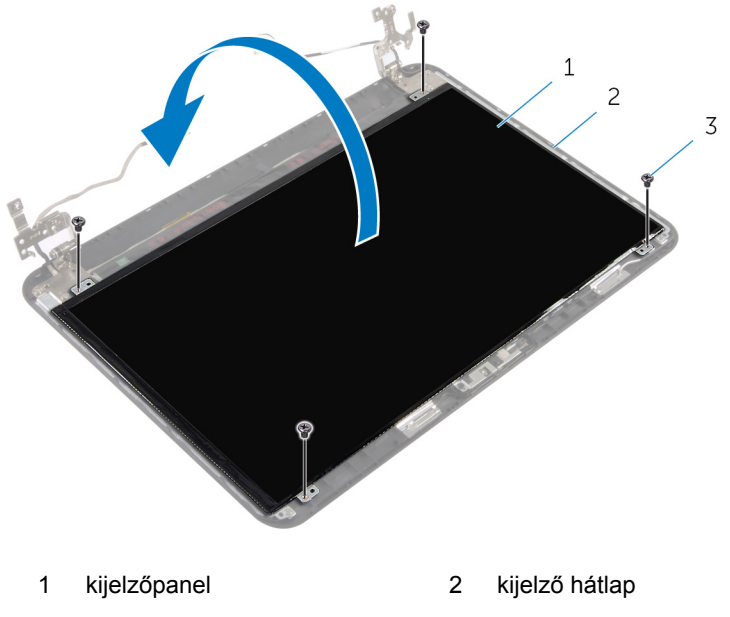

csavarok (4)

- Fejtse le a kijelzőkábelt a kijelzőpanelhez rögzítő ragasztószalagot.
- Csatlakoztassa le a kijelző kábelt a kijelzőpanelről.

Emelje ki a kijelzőpanelt a felületből.

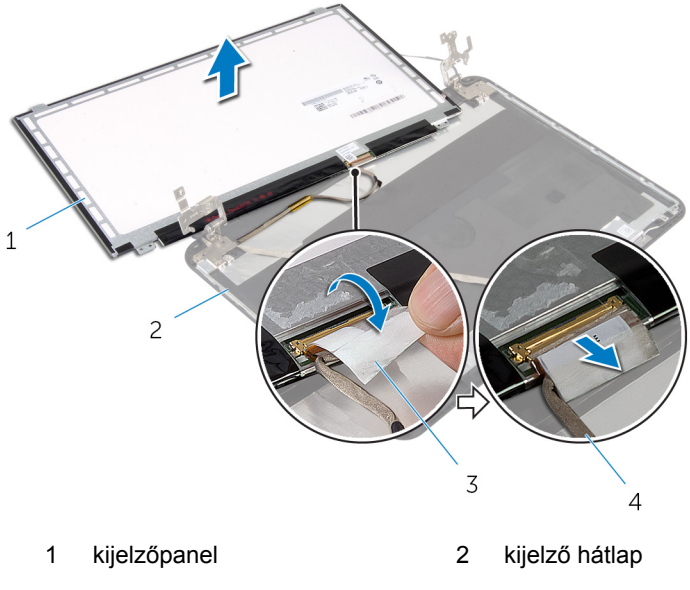

szalag 4 kijelzőkábel

### **A kijelzőpanel visszahelyezése**

**VIGYÁZAT: A számítógép belsejében végzett munka előtt olvassa el a számítógéphez mellékelt biztonsági tudnivalókat és kövesse a következő fejezet utasításait: Mielőtt [elkezdene](#page-8-0) dolgozni a [számítógép](#page-8-0) belsejében. Miután befejezte a munkát a számítógép belsejében, kövesse a következő fejezet utasításait: Miután [befejezte](#page-11-0)  a munkát a [számítógép](#page-11-0) belsejében. További biztonsági útmutatásokat a dell.com/regulatory\_compliance címen elérhető Megfelelőségi honlapon találhat.** 

#### **Művelet**

- **1** A kijelzőkábelt csatlakoztassa a kijelzőpanelre, és ragasza fel a szalagot a kijelzőkábeltre.
- **2** A kijelzőpanelt óvatosan helyezze a kijelző hátlapjára.
- **3** Illessze a kijelzőpanel csavarhelyeit a kijelző hátlapján lévő csavarhelyekhez.
- **4** Helyezze vissza a csavarokat, amelyek a kijelzőpanelt a kijelző hátlapra rögzítik.

### **Utólagos tennivalók**

- **1** Helyezze vissza a [kijelzőelőlapot](#page-68-0).
- **2** Helyezze vissza a [kijelzőegységet](#page-64-0).
- **3** Helyezze vissza a [csuklótámaszt.](#page-42-0)
- **4** Helyezze vissza a [billentyűzetet](#page-33-0).
- **5** Helyezze vissza az [optikai-meghajtó](#page-20-0) előlapot.
- **6** Helyezze vissza az alap [burkolatot](#page-17-0).
- **7** Helyezze vissza az [akkumulátort.](#page-14-0)

## **A kamera eltávolítása**

**VIGYÁZAT: A számítógép belsejében végzett munka előtt olvassa el a számítógéphez mellékelt biztonsági tudnivalókat és kövesse a következő fejezet utasításait: Mielőtt [elkezdene](#page-8-0) dolgozni a [számítógép](#page-8-0) belsejében. Miután befejezte a munkát a számítógép belsejében, kövesse a következő fejezet utasításait: Miután [befejezte](#page-11-0)  a munkát a [számítógép](#page-11-0) belsejében. További biztonsági útmutatásokat a dell.com/regulatory\_compliance címen elérhető Megfelelőségi honlapon találhat.** 

### **Előzetes tennivalók**

- **1** Távolítsa el az [akkumulátort](#page-12-0).
- **2** Távolítsa el az [alapburkolatot](#page-15-0).
- **3** Vegye le az optikai [meghajtó](#page-18-0) előlapját.
- **4** Távolítsa el a [billentyűzetet.](#page-30-0)
- **5** Távolítsa el a [csuklótámaszt](#page-37-0).
- **6** Távolítsa el a kijelző [szerkezetet.](#page-60-0)
- **7** Távolítsa el a [kijelzőelőlapot.](#page-65-0)

### **Művelet**

- Távolítsa el a csavarokat, amelyek a kijelzőpanelt a kijelző hátlapra rögzítik.
- Óvatosan emelje meg a kijelzőpanelt, fordítsa fel, és helyezze sima és tiszta felületre.

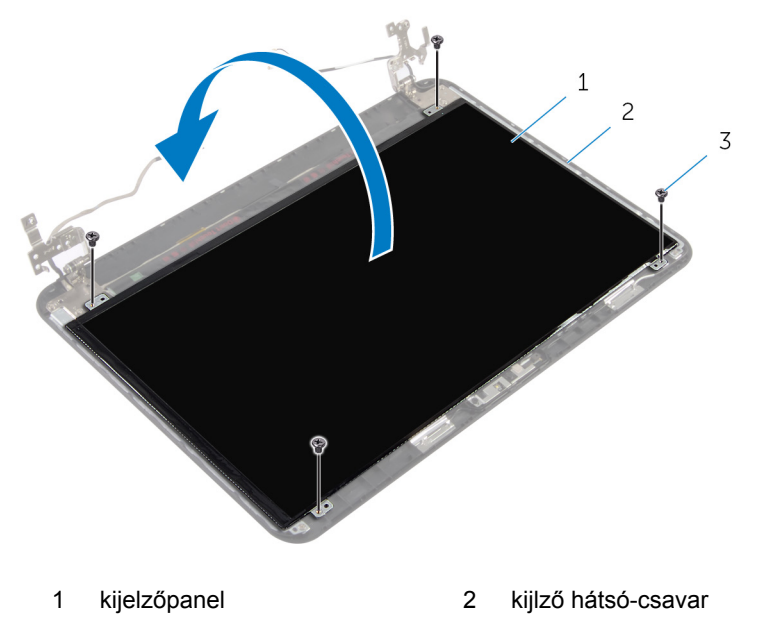

- csavarok (4)
- Távolítsa el a csavart, amely a kameramodult a kijelző hátlapjához rögzíti.
- Válassza le a kamerakábelt a kameramodulról.
- Óvatosan emelje ki a kameramodult a kijelző hátsó hátlapjából.

A kameramodult emelje meg megdöntve, és távolítsa el a kijelző hátlapon lévő fülből.

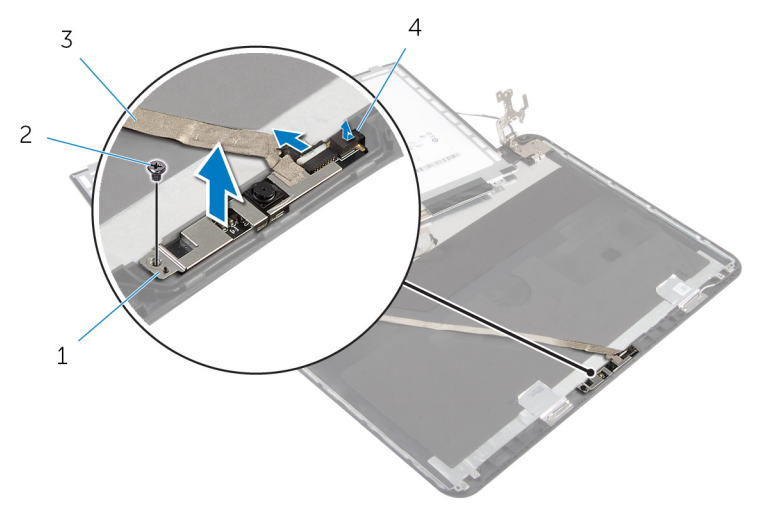

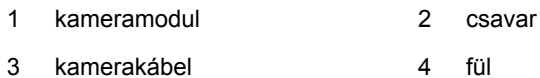

## **A kamera visszahelyezése**

**VIGYÁZAT: A számítógép belsejében végzett munka előtt olvassa el a számítógéphez mellékelt biztonsági tudnivalókat és kövesse a következő fejezet utasításait: Mielőtt [elkezdene](#page-8-0) dolgozni a [számítógép](#page-8-0) belsejében. Miután befejezte a munkát a számítógép belsejében, kövesse a következő fejezet utasításait: Miután [befejezte](#page-11-0)  a munkát a [számítógép](#page-11-0) belsejében. További biztonsági útmutatásokat a dell.com/regulatory\_compliance címen elérhető Megfelelőségi honlapon találhat.** 

#### **Művelet**

- **1** A kamerát csúsztassa a kijelző hátlapon lévő fül alá, és a kameramodult ragassza a kijelző hátlapra.
- **2** Csatlakoztassa a kamera kábelét a kameramodulhoz.
- **3** Helyezze vissza a csavart, amely a kameramodult a kijelző hátlapjához rögzíti.
- **4** A kijelzőpanelt óvatosan helyezze a kijelző hátlapjára.
- **5** Illessze a kijelzőpanel csavarhelyeit a kijelző hátlapján lévő csavarhelyekhez.
- **6** Helyezze vissza a csavarokat, amelyek a kijelzőpanelt a kijelző hátlapra rögzítik.

#### **Utólagos tennivalók**

- **1** Helyezze vissza a [kijelzőelőlapot](#page-68-0).
- **2** Helyezze vissza a [kijelzőegységet](#page-64-0).
- **3** Helyezze vissza a [csuklótámaszt.](#page-42-0)
- **4** Helyezze vissza a [billentyűzetet](#page-33-0).
- **5** Helyezze vissza az [optikai-meghajtó](#page-20-0) előlapot.
- **6** Helyezze vissza az alap [burkolatot](#page-17-0).
- **7** Helyezze vissza az [akkumulátort.](#page-14-0)

# **A tápadapter port eltávolítása**

**VIGYÁZAT: A számítógép belsejében végzett munka előtt olvassa el a számítógéphez mellékelt biztonsági tudnivalókat és kövesse a következő fejezet utasításait: Mielőtt [elkezdene](#page-8-0) dolgozni a [számítógép](#page-8-0) belsejében. Miután befejezte a munkát a számítógép belsejében, kövesse a következő fejezet utasításait: Miután [befejezte](#page-11-0)  a munkát a [számítógép](#page-11-0) belsejében. További biztonsági útmutatásokat a dell.com/regulatory\_compliance címen elérhető Megfelelőségi honlapon találhat.** 

### **Előzetes tennivalók**

- **1** Távolítsa el az [akkumulátort](#page-12-0).
- **2** Távolítsa el az [alapburkolatot](#page-15-0).
- **3** Vegye le az optikai [meghajtó](#page-18-0) előlapját.
- **4** Távolítsa el a [billentyűzetet.](#page-30-0)
- **5** Távolítsa el a [csuklótámaszt](#page-37-0).
- **6** Távolítsa el a [vezeték](#page-34-0) nélküli kártyát.
- **7** Távolítsa el a kijelző [szerkezetet.](#page-60-0)

### **Művelet**

- **1** Válassza le a tápadapter port kábelét az alaplapról.
- **2** Távolítsa el a tápadapter port kábelét a számítógép alján lévő kábelvezetőkből.

Emelje ki a tápadapter portot a kábelével együtt a számítógép alapjából.

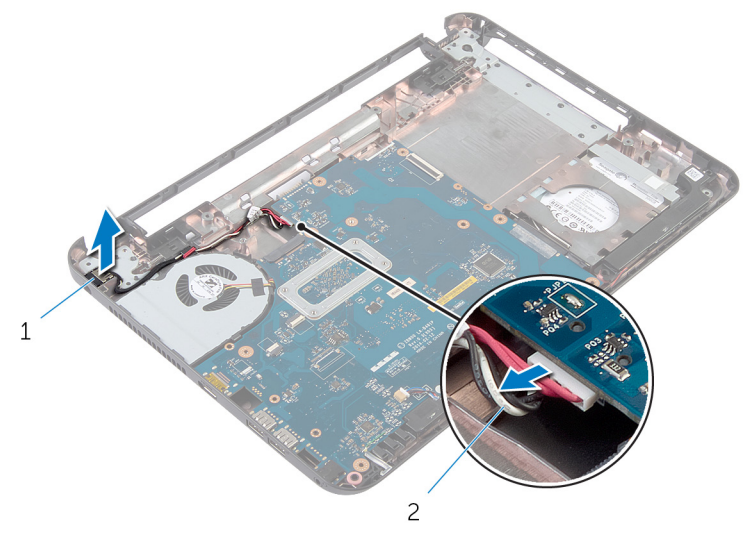

tápadapter port 2 tápadapter port kábele

### **A tápadapter port visszahelyezése**

**VIGYÁZAT: A számítógép belsejében végzett munka előtt olvassa el a számítógéphez mellékelt biztonsági tudnivalókat és kövesse a következő fejezet utasításait: Mielőtt [elkezdene](#page-8-0) dolgozni a [számítógép](#page-8-0) belsejében. Miután befejezte a munkát a számítógép belsejében, kövesse a következő fejezet utasításait: Miután [befejezte](#page-11-0)  a munkát a [számítógép](#page-11-0) belsejében. További biztonsági útmutatásokat a dell.com/regulatory\_compliance címen elérhető Megfelelőségi honlapon találhat.** 

### **Művelet**

- **1** Csúsztassa a tápadapter portot a számítógép alján található nyílásba.
- **2** Vezesse el a hálózati tápadapter port kábelét a számítógép alapján lévő kábelvezetőkben.
- **3** Csatlakoztassa a tápadapter port kábelét az alaplapra.

### **Utólagos tennivalók**

- **1** Helyezze vissza a [kijelzőegységet](#page-64-0).
- **2** Helyezze vissza a [vezeték](#page-36-0) nélküli kártyát.
- **3** Helyezze vissza a [csuklótámaszt.](#page-42-0)
- **4** Helyezze vissza a [billentyűzetet](#page-33-0).
- **5** Helyezze vissza az [optikai-meghajtó](#page-20-0) előlapot.
- **6** Helyezze vissza az alap [burkolatot](#page-17-0).
- **7** Helyezze vissza az [akkumulátort.](#page-14-0)

# **A BIOS frissítése**

A BIOS-t akkor kell frissíteni, ha frissítések állnak rendelkezésre, vagy lecserélte az alaplapot. A BIOS frissítéséhez:

- **1** Kapcsolja be a számítógépet.
- **2** Látogasson el a **support.dell.com** weboldalra.
- **3** Ha megvan a számítógép szervizcímkéje, írja be a szervizcímkét, és kattintson a **Submit** (Elküldés) lehetőségre.

Ha nincs meg a számítógép szervizcímkéje, a számítógép szervizcímkéjének automatikus érzékeléséhez kattintson a **Detect My Product** (A termék érzékelése) lehetőségre.

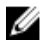

**MEGJEGYZÉS:** Ha a szervizcímke nem érzékelhető automatikusan, válassza ki a termék nevét a termékkategóriák alatt.

- **4** Kattintson a **Get Drivers and Downloads** (Illesztőprogramok és letöltések) lehetőségre.
- **5** Kattintson a **View All Drivers** (Összes meghajtó megtekintése) lehetőségre.
- **6** Az **Operating System** (Operációs rendszer) legördülő listában válassza ki a számítógépére telepített operációs rendszert.
- **7** Kattintson a **BIOS** lehetőségre.
- **8** A legfrissebb BIOS verzió letöltéséhez kattintson a **Download File** (Fájl letöltése) lehetőségre.
- **9** A következő oldalon válassza a **Single-file download** (Egy fájl letöltése) lehetőséget, majd kattintson a **Continue** (Folytatás) lehetőségre.
- **10** Mentse el a fájlt, majd a letöltés befejezése után keresse meg a mappát, amelybe a BIOS frissítőfájlt mentette.
- **11** Kattintson duplán a BIOS frissítőfájl ikonjára, és kövesse a képernyőn megjelenő utasításokat.

### **Segítség igénybevétele és a Dell elérhetőségei**

### **Segítség források**

Az alábbi online segítség források használatával férhet hozzá a Dell termékekkel kapcsolatos információkhoz és segítséghez:

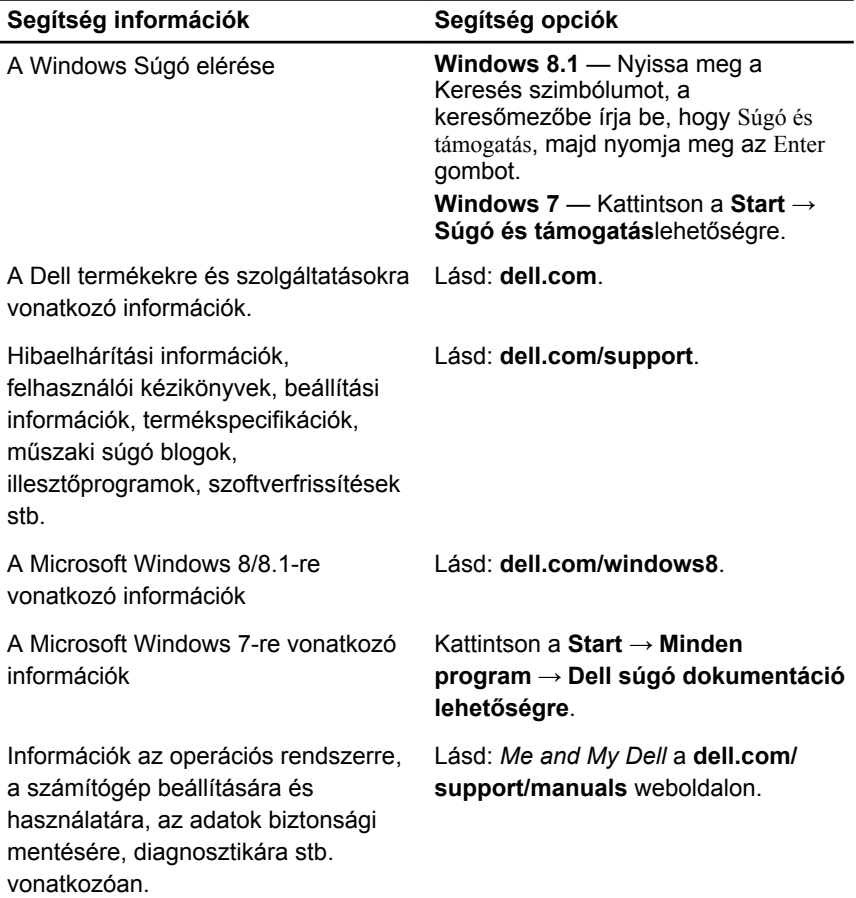

### **A Dell elérhetőségei**

Ha értékesítéssel, műszaki támogatással vagy ügyfélszolgálattal kapcsolatosan szeretne a Dell-hez fordulni, látogasson el ide: **dell.com/contactdell**.

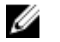

**MEGJEGYZÉS:** Az elérhetőség országonként és termékenként változik, és előfordulhat, hogy néhány szolgáltatás nem áll rendelkezésre az Ön országában.

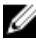

**MEGJEGYZÉS:** Amennyiben nem rendelkezik aktív internetkapcsolattal, elérhetőségeinket megtalálhatja a vásárlást igazoló nyugtán, a csomagoláson, a számlán vagy a Dell termékkatalógusban.